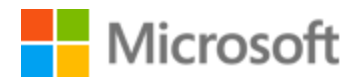

# Spanish (US) Style Guide

# Table of Contents

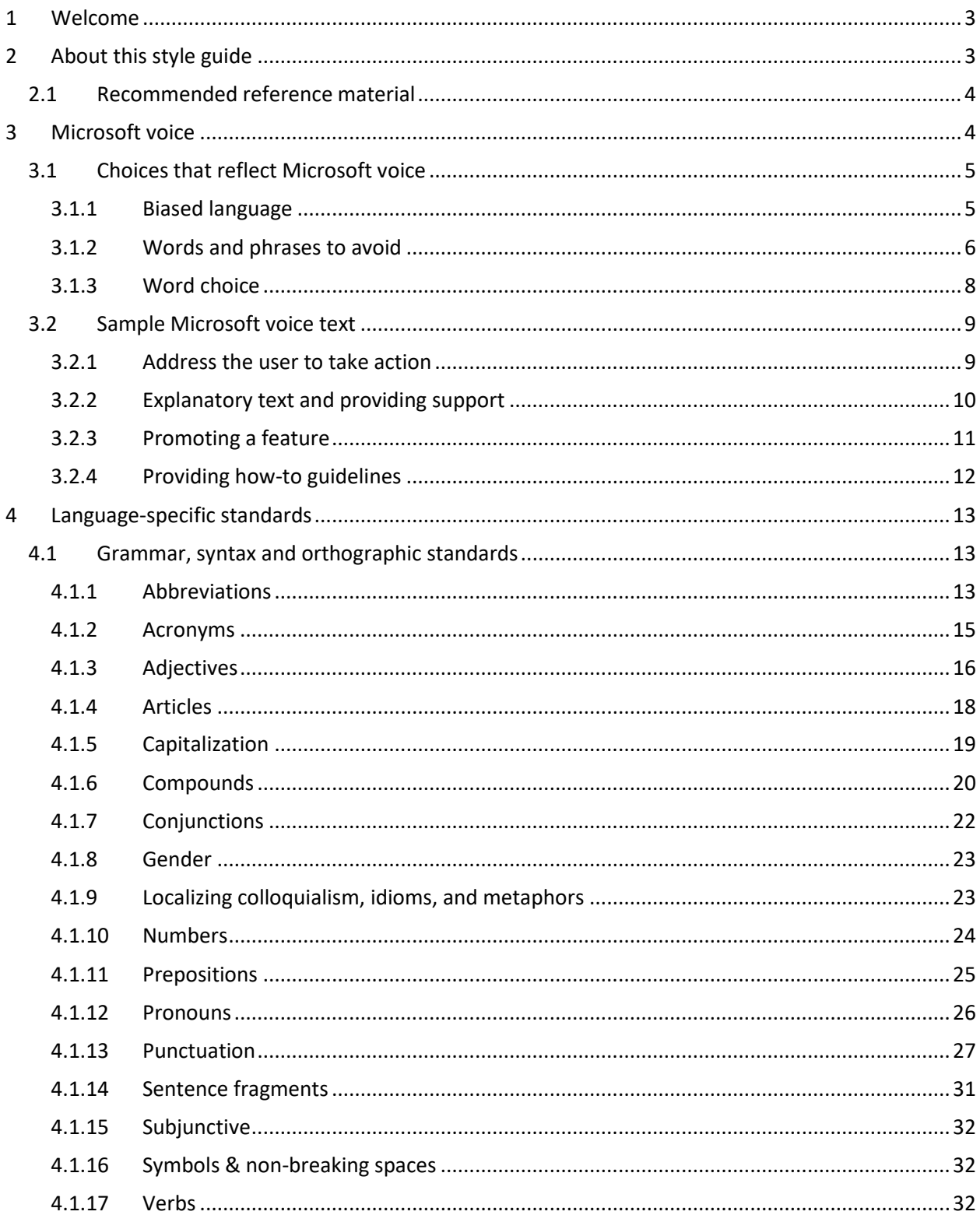

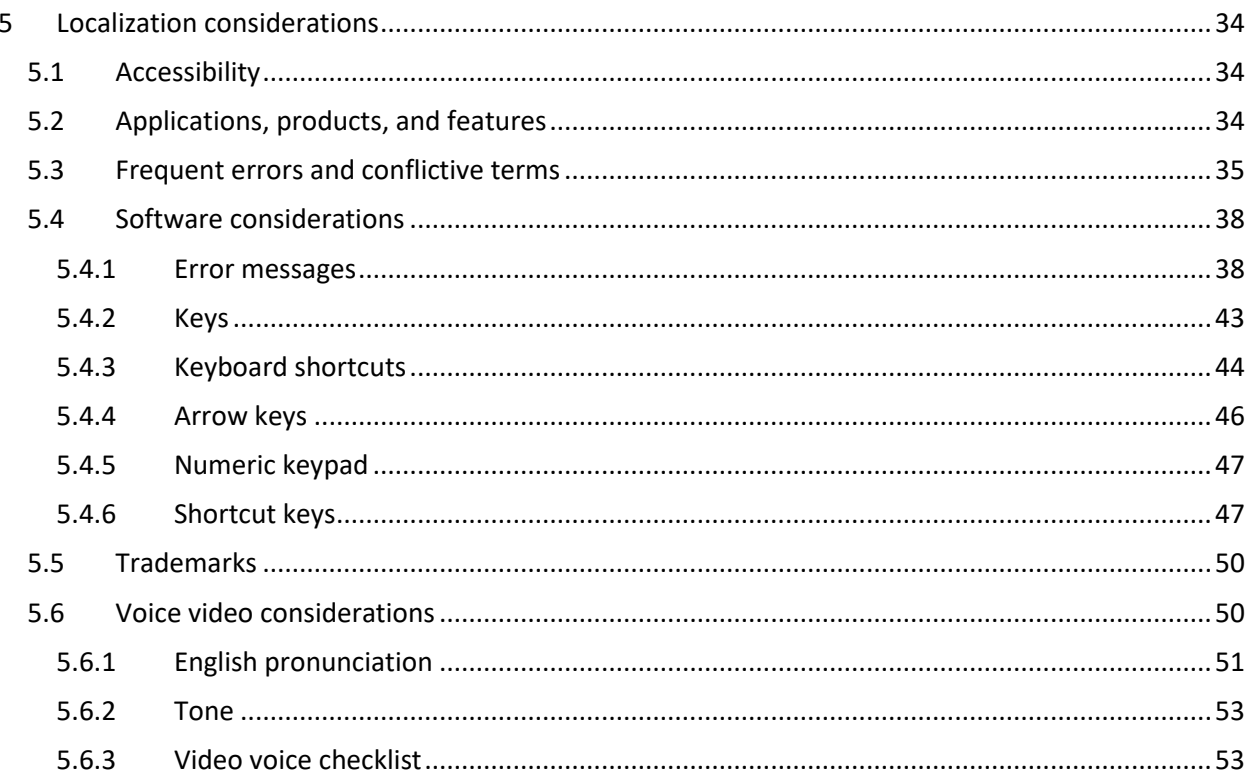

# <span id="page-2-0"></span>1 Welcome

**Nicrosoft** 

# A guide to the Microsoft voice in Spanish for the **United States**

#### <span id="page-2-1"></span>About this style guide  $2<sup>1</sup>$

The primary goal of this guide is to help you understand and learn how to address all of the necessary linguistic and stylistic nuances of Spanish for the United States during the localization of Microsoft products and services.

We welcome your feedback, questions and concerns regarding the style guide. Send your feedback to the Microsoft Language Portal.

# <span id="page-3-0"></span>2.1 Recommended reference material

Unless this style guide provides alternative instructions, use the orthography, grammar and terminology in the following publications:

These normative sources must be adhered to. Any deviation from them automatically fails a string in most cases. When more than one solution is possible, consult the other topics in this style guide for guidance.

- 1. *Diccionario panhispánico de dudas*, Real Academia Española & Asociación de Academias de la Lengua Española, Madrid, Ed. Santillana, 2005 or online [here.](http://www.rae.es/recursos/diccionarios/dpd)
- 2. *Diccionario de la lengua española*, (Vigésima tercera edición), Real Academia Española, Madrid, Ed. Espasa-Calpe, 2014, or online [here.](http://www.rae.es/)
- 3. *Nueva gramática de la lengua española*, Real Academia Española y Asociación de Academias de la Lengua Española, Madrid, Ed. Espasa-Calpe, 2009. Queries online [here.](http://aplica.rae.es/grweb/cgi-bin/buscar.cgi)
- 4. *Ortografía de la lengua española*, Academias de la Lengua Española, Ed. Espasa, 2010. Queries online [here.](http://aplica.rae.es/orweb/cgi-bin/buscar.cgi)

These sources are meant to provide supplementary information, background, comparison, etc.

- 1. *Diccionario de uso del español*, Moliner, M., Madrid, Ed. GredosS.A., 1991
- 2. *Diccionario de informática (2.ª ed.),* Oxford UniversityPress*,* Ed. Díazde Santos, 1992
- 3. *Diccionario comentado de terminología informática*, Aguado de Cea, Ed. Paraninfo, 1996
- 4. *Microsoft Diccionario de Informática e Internet,* McGraw-Hill Interamericana, Madrid , 2001
- 5. *El lenguaje de la informática e Internet y su traducción,* BeldaMedina, J.R.*,* Publicaciones de la Universidad de Alicante, 2003
- 6. *Diccionario de Internet ATI*: [http://www.ati.es/novatica/glointv2.html.](http://www.ati.es/novatica/glointv2.html)
- 7. <http://www.fundeu.es/>
- 8. [Wikilengua del español](http://www.wikilengua.org/index.php/Portada)

# <span id="page-3-1"></span>3 Microsoft voice

Microsoft's brand personality comes through in our voice and tone—what we say and how we say it. The design renaissance across Microsoft products, services, and experiences hinges on crisp simplicity.

Three principles form the foundation of our voice:

• **Warm and relaxed**: We're natural. Less formal, more grounded in honest conversations. Occasionally, we're fun. (We know when to celebrate.)

- **Crisp and clear**: We're to the point. We write for scanning first, reading second. We make it simple above all.
- **Ready to lend a hand**: We show customers we're on their side. We anticipate their real needs and offer great information at just the right time.

The Microsoft voice targets a broad set of users from technology enthusiasts and casual computer users. Although content might be different for different audiences, the principles of Microsoft voice are the same. However, Microsoft voice also means keeping the audience in mind. Choose the right words for the audience: use technical terms for technical audiences, but for consumers use common words and phrases instead.

These key elements of Microsoft voice should also extend across Microsoft content for all language locales. For each language, the specific choices in style and tone that produce Microsoft voice are different.

# <span id="page-4-0"></span>3.1 Choices that reflect Microsoft voice

Translating into Spanish for the United States in a way that reflects Microsoft voice means choosing words and grammatical structures that reflect the same style as the source text. It also means considering the needs of the audience and the intent of the text.

The general style should be clear, friendly and concise. Use language that resembles conversation observed in everyday settings as opposed to the formal, technical language that is often used for technical and commercial content.

When you are localizing source text written in Microsoft voice, **feel free to choose words that aren't standard translations** if you think that's the best way to stay true to the intent of the source text.

Because Microsoft voice means a more conversational style, literally translating the source text may produce target text that is not relevant to customers. To guide your translation, consider the intent of the text and what the customer needs to know to successfully complete the task.

#### <span id="page-4-1"></span>3.1.1 Biased language

Biased language referring to women or racial, ethnic, and other minority groups ranges from patronizing representations, stereotypes, and often well-intentioned euphemisms to obviously offensive expressions.

# **Gender bias**

Regardless of whether the localized product is targeted at individual consumers, businesses, or internet audiences, the sensitivity of users to male and female stereotypes should be recognized by writers and localizers. Instead of stressing gender differences or reinforcing stereotypical distinctions between men and women, the language used should be as neutral as possible. The neutral approach also applies to the localization of scenarios, comparisons, examples, illustrations, and metaphors. Create a balance when assigning roles and functions to men and women, for example:

- Active versus passive roles
- Leading versus secondary roles
- Technical versus nontechnical professions

Scenarios, pictures, metaphors, and comparisons should be based on attributes that are common to all genders. Avoid referring to a specific gender for a person whose gender isn't known or relevant—for example, the user or a site administrator. You can often avoid this situation by rewriting the sentence to make the subject plural. The language in Microsoft products should sound natural, and people don't talk this way. Also, avoid the use of the slash or brackets to combine genders (although sometimes exceptions are made—see the following table).

#### **Ethnic and racial bias**

Ethnic or racial slurs are easy to identify and therefore easy to avoid. It's more difficult, however, to avoid involuntary bias, which arises from the use of expressions or names that the group represented considers inappropriate. This applies to word choices but also to scenarios, examples, and illustrations. As a rule, the group and its members should be represented as they want to be. This means above all using the name that the group itself uses. These names sometimes change because of altered cultural awareness or a change of consciousness within the group itself, so that terms used in the past may no longer be acceptable. If in doubt, the localizer needs to research the most current sources on the name of the group.

#### <span id="page-5-0"></span>3.1.2 Words and phrases to avoid

Microsoft voice avoids an unnecessarily formal tone.

Similarly, in Spanish long, formal constructions should be avoided in favor of a simpler, more direct syntax. Some connecting phrases are replaced by simpler alternatives; compound verbal tenses sometimes get replaced by simple tenses; and so on. The following table presents a short list of Spanish example words or phrases to avoid and their equivalents in the modern voice. **Note**: some of the suggestions below might not fit all contexts. They are provided as examples.

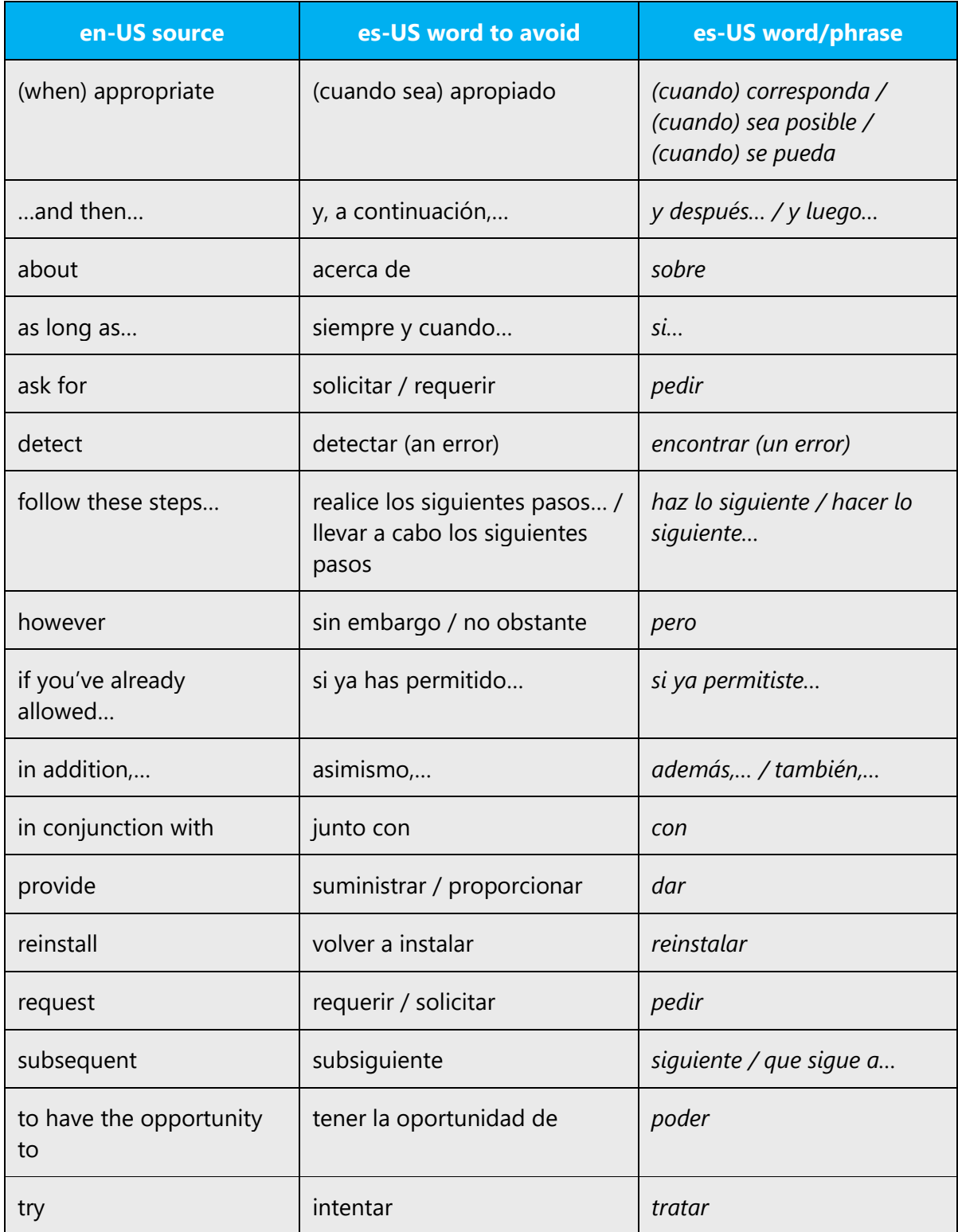

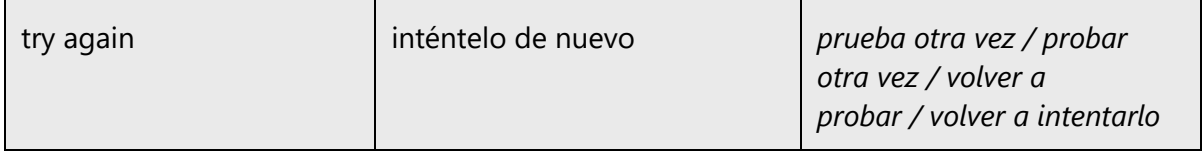

#### **GroupMe**

Do not use the noun "**participant**" (participante) to refer to users belonging to GroupMe groups. A GroupMe group is a persistent object and therefore a user belonging to a GroupMe group must be referred to as a "**member**" (miembro) of that group.

#### <span id="page-7-0"></span>3.1.3 Word choice

#### **Short word forms and everyday words**

Microsoft voice text written in US English prefers the short, simple words spoken in everyday conversations. In English, shorter words are generally friendlier and less formal. Short words also save space on screen and are easier to read quickly. Precise, well-chosen words add clarity, but it is important to be intentional about using everyday words that customers are accustomed to.

The Spanish modern voice can be conveyed through the use of shortened form of words and everyday words. See the table below for some examples. However, be careful with shortened English words such as "app" and "info" for which there is no shorter Spanish equivalent. For these two words, the full Spanish form should be used instead, regardless of the source.

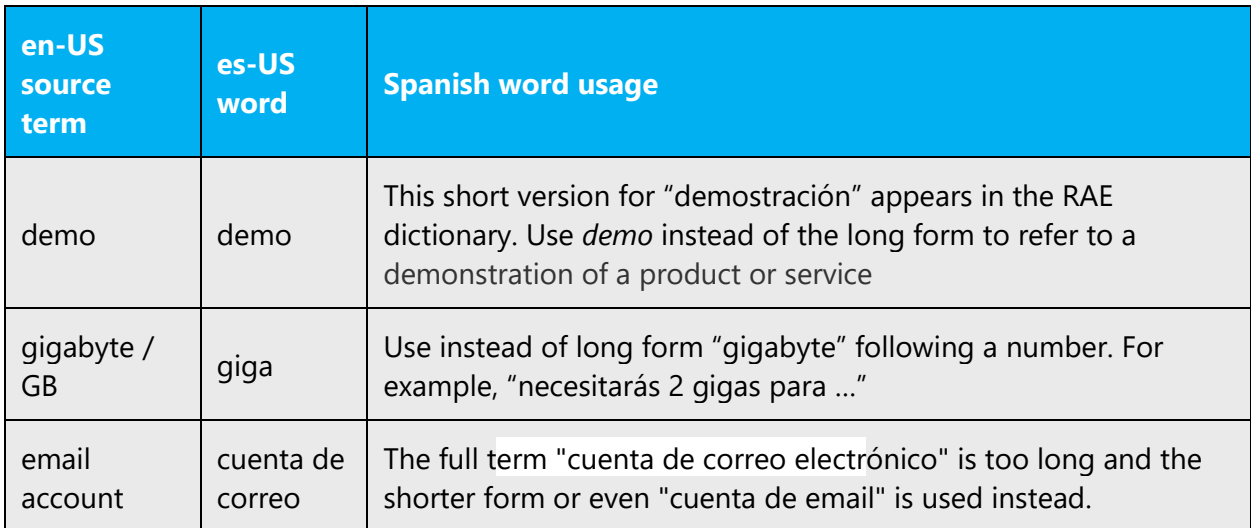

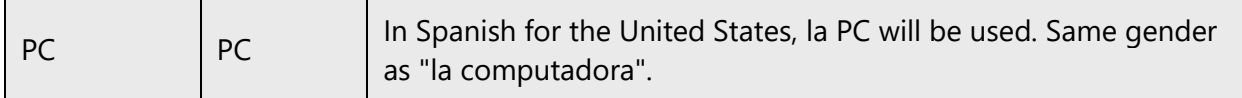

### **Synonyms**

For en-US Microsoft voice, word variety can convey a more natural and conversational tone in especially longer text and informal topics.

The Spanish Microsoft voice can be conveyed through the use of synonyms too. For example, "to wish" is almost always translated as "desear" but in everyday speaking people usually use "querer". This translation may be used for a more natural and conversational tone and to deviate from what might be perceived as 'formal'.

The following target terms may be interchanged in translations with the following synonyms, except when quoting an already localized UI element.

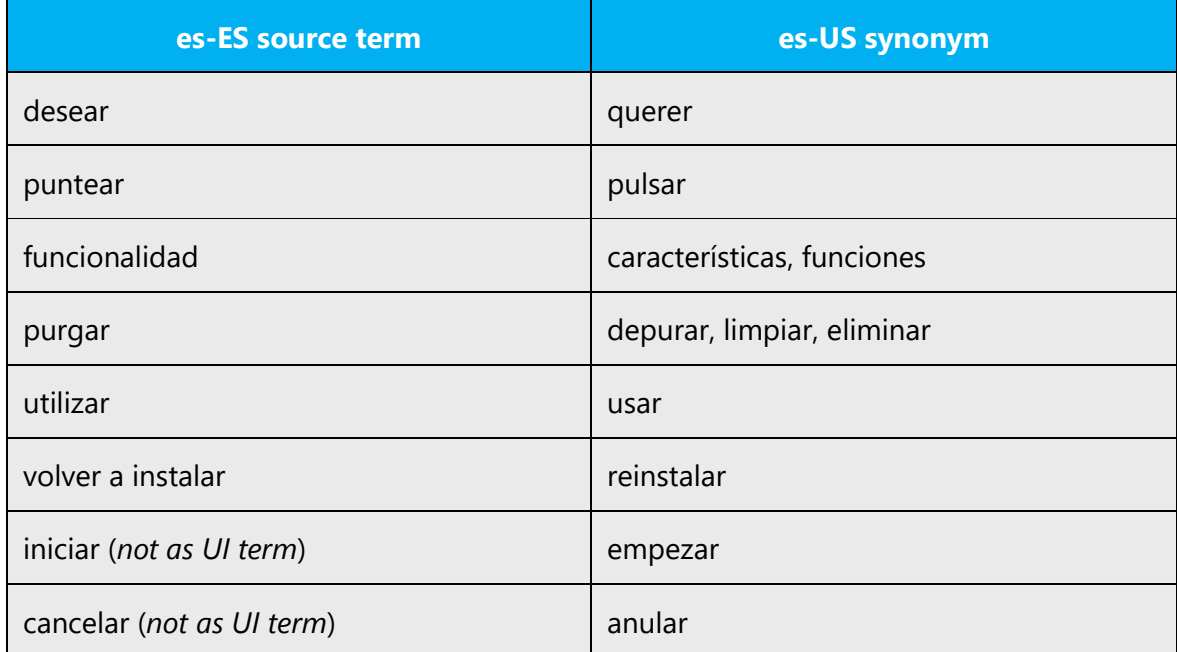

#### <span id="page-8-0"></span>3.2 Sample Microsoft voice text

The source and target phrase samples in the following sections illustrate the intent of the Microsoft voice.

<span id="page-8-1"></span>3.2.1 Address the user to take action

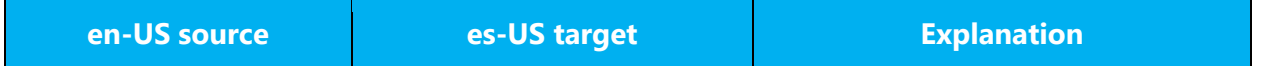

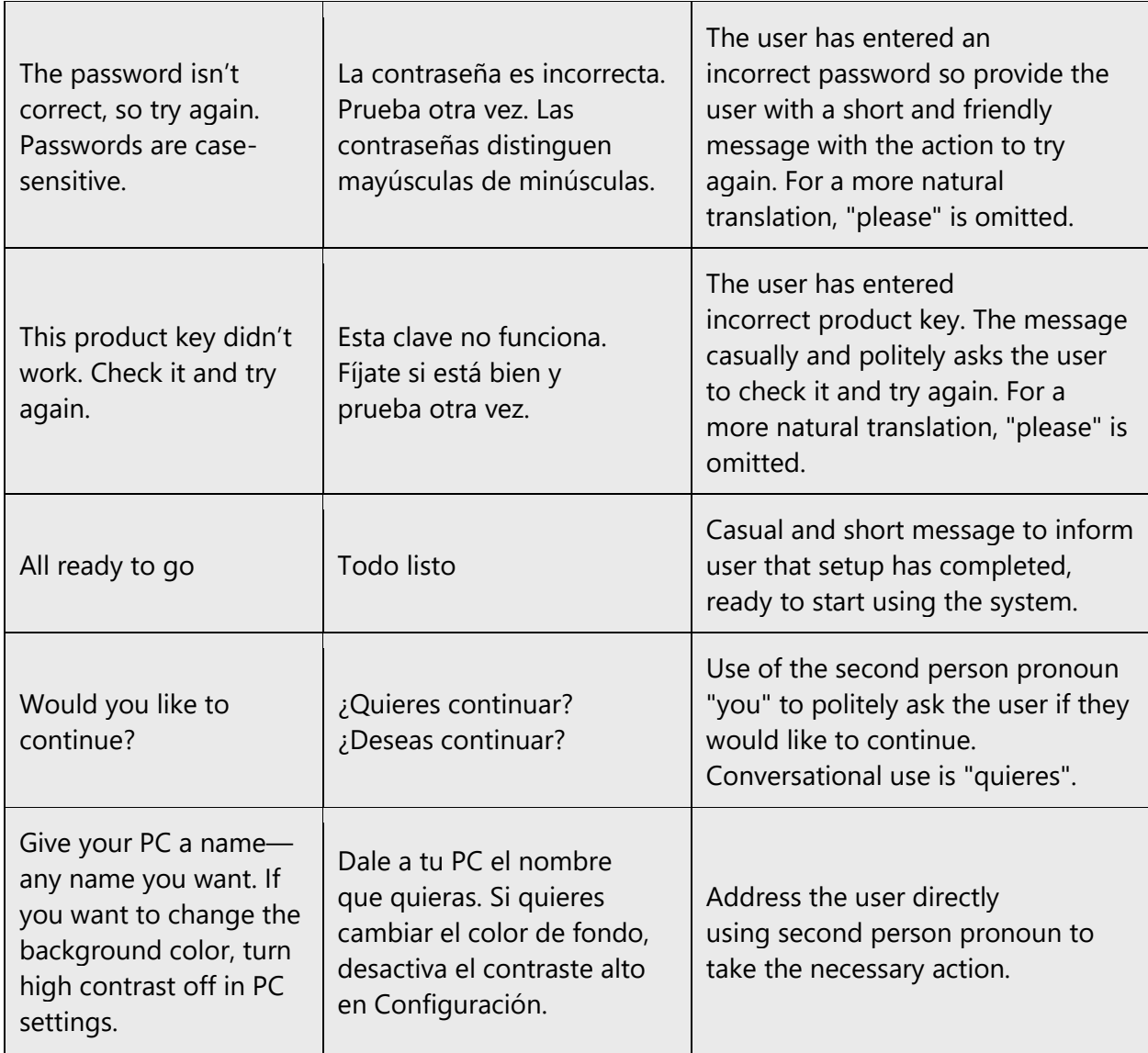

# <span id="page-9-0"></span>3.2.2 Explanatory text and providing support

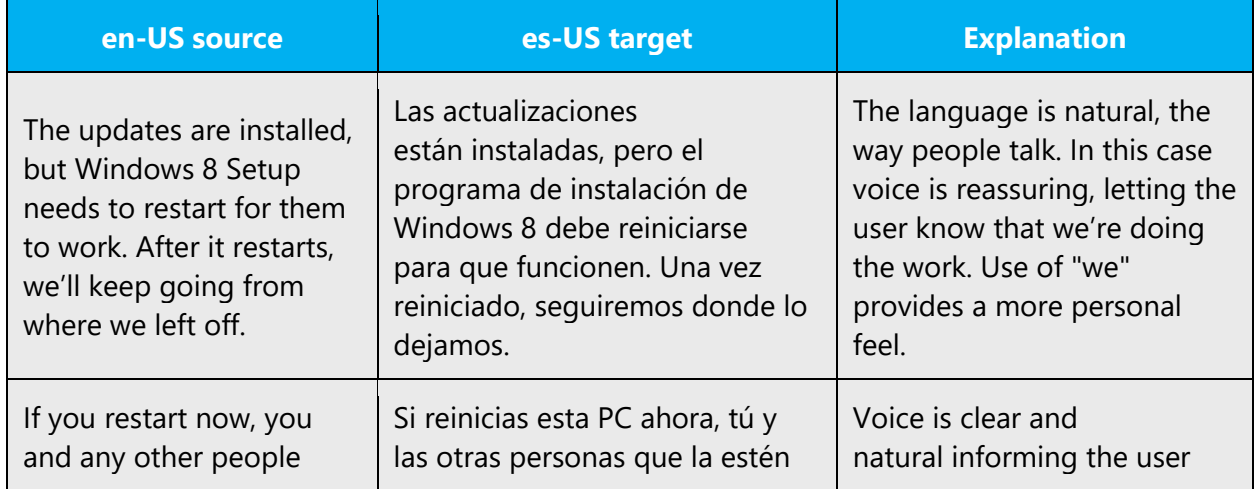

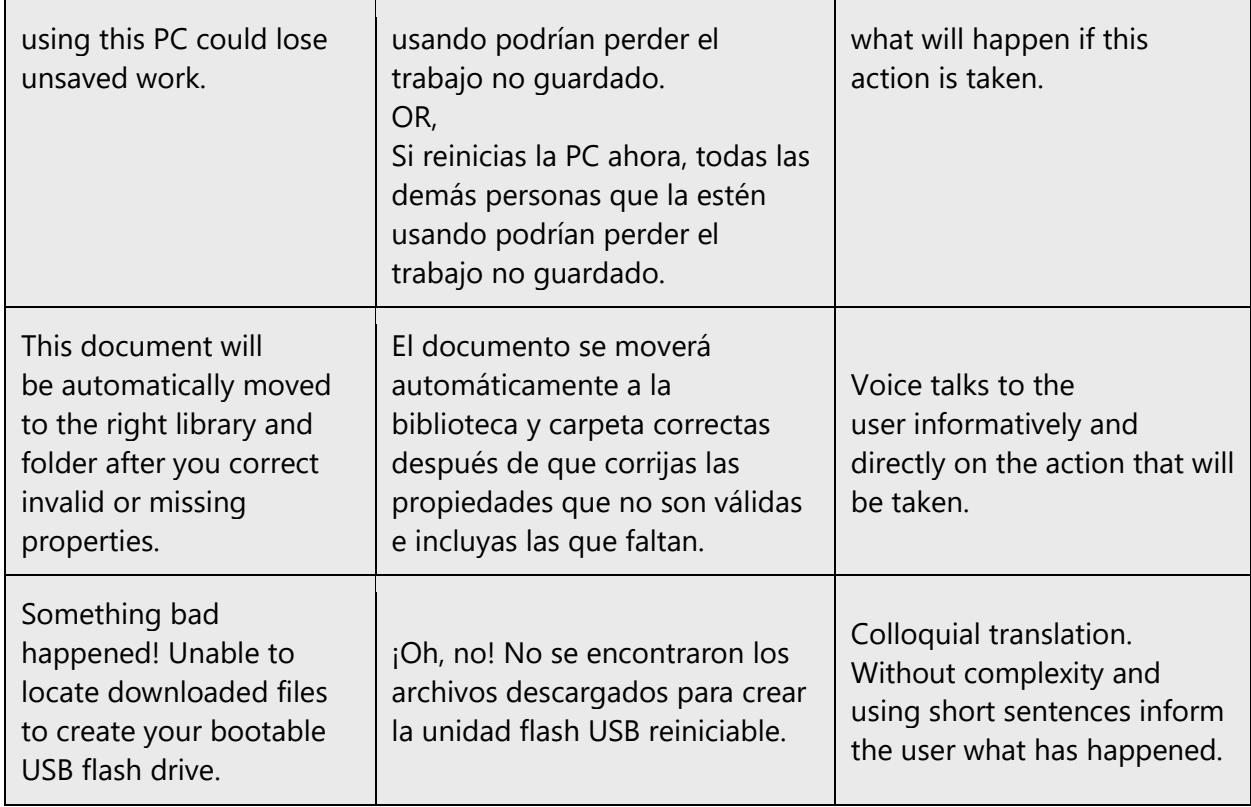

# <span id="page-10-0"></span>3.2.3 Promoting a feature

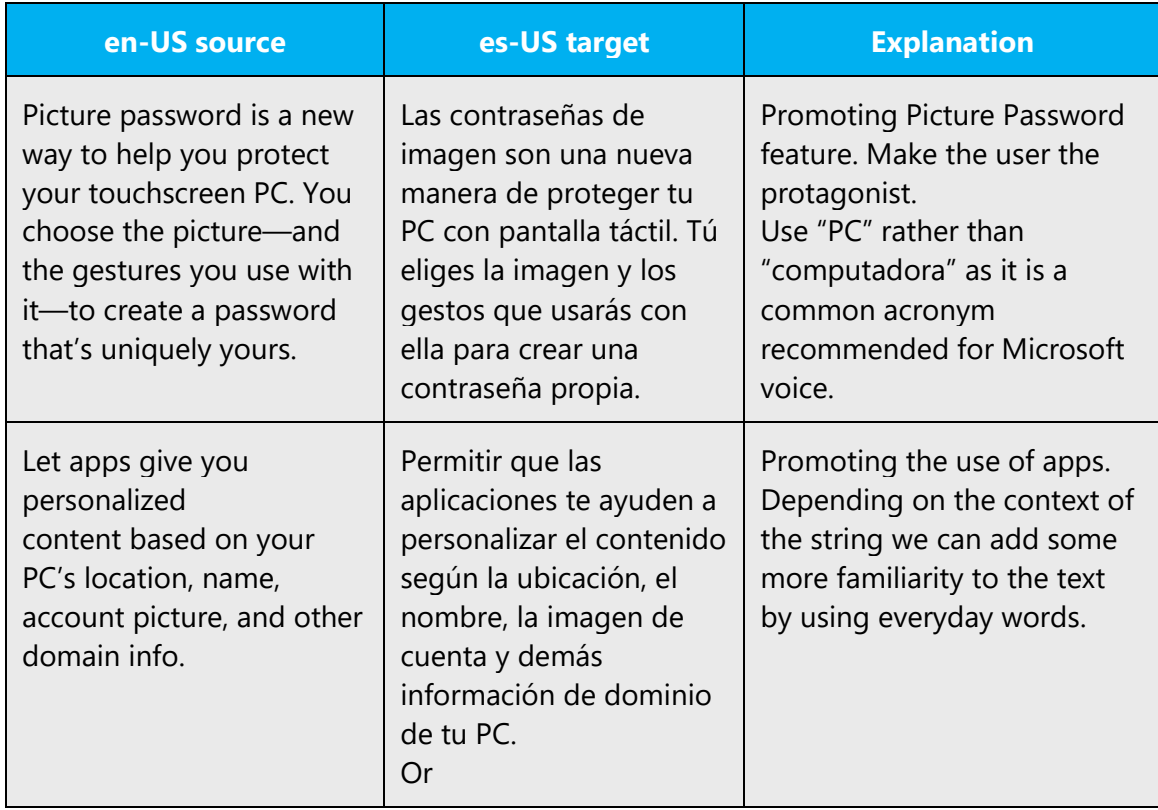

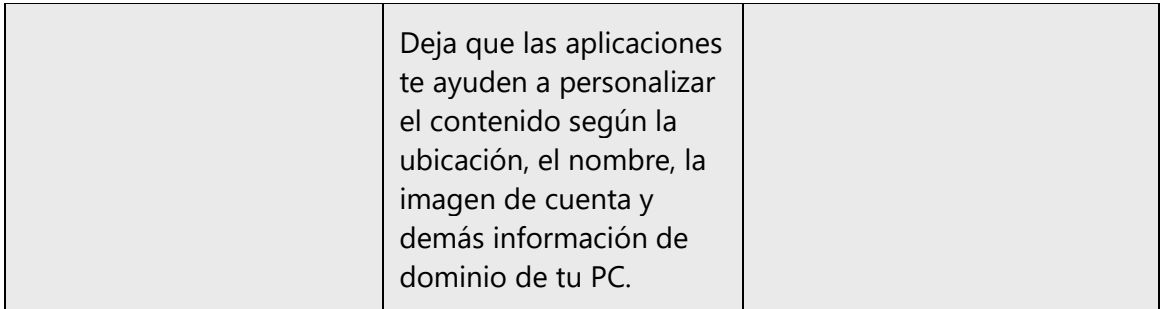

# <span id="page-11-0"></span>3.2.4 Providing how-to guidelines

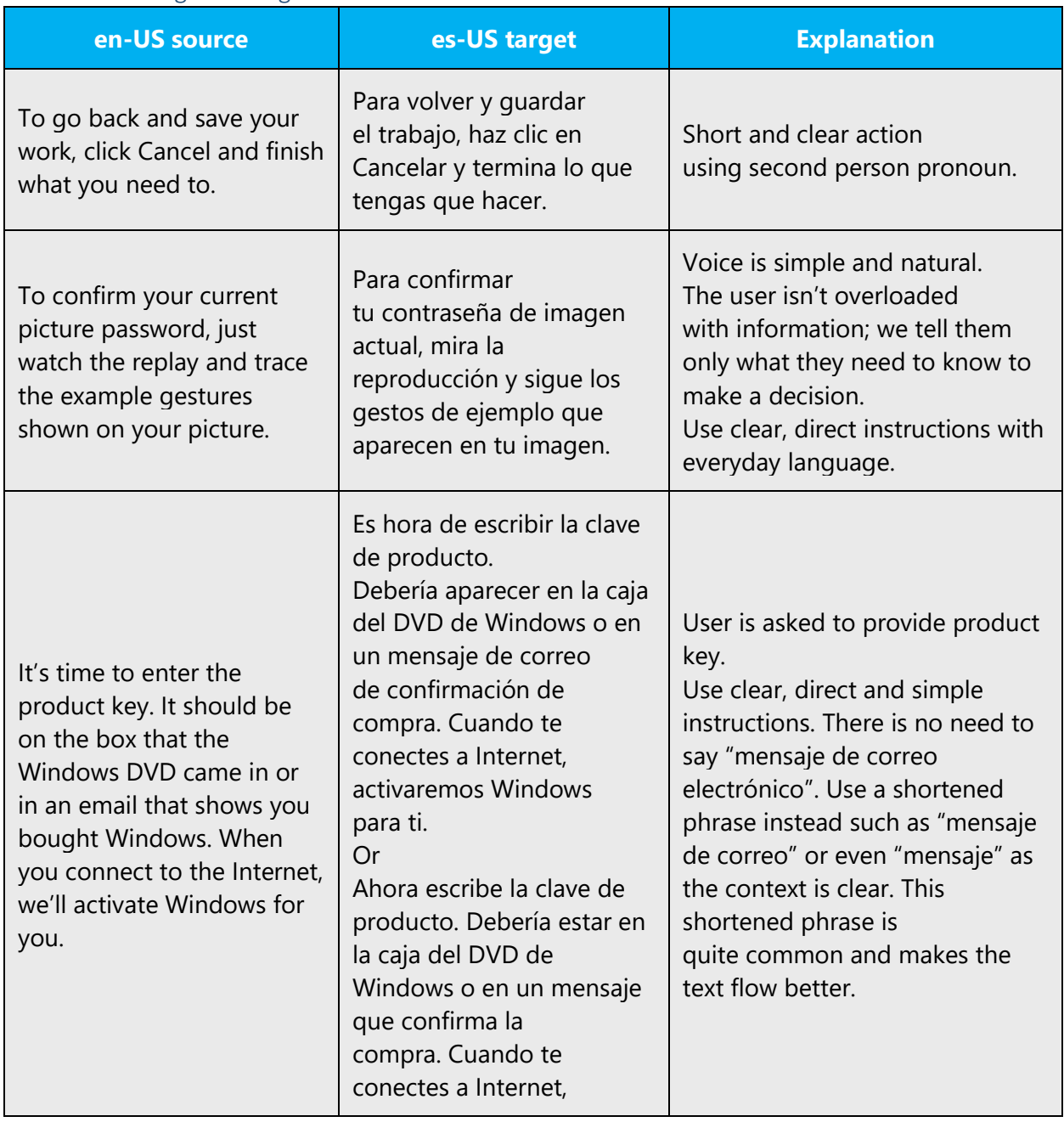

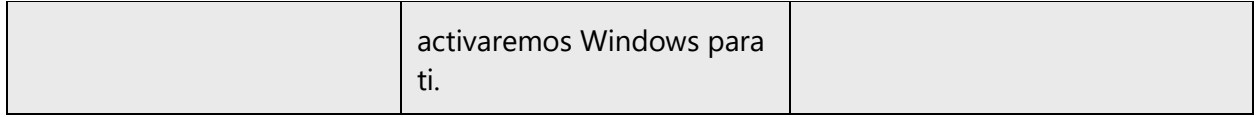

# <span id="page-12-0"></span>4 Language-specific standards

This part of the style guide contains information and guidelines specific to Spanish for the United States.

# <span id="page-12-1"></span>4.1 Grammar, syntax and orthographic standards

This section includes information on how to apply the general language and syntax rules to Microsoft products, online content, and documentation.

# <span id="page-12-2"></span>4.1.1 Abbreviations

# **Common abbreviations**

You might need to abbreviate some words in the UI (mainly buttons or options names) due to lack of space. This can be done in the following ways:

- The order of the letters in the abbreviation should match that of the source word (*art.* for "artículo").
- A word should not be abbreviated by omitting only one letter; a minimum of two characters should be omitted.
- Abbreviations formed by dropping the last syllables or letters should not end in a vowel (*pról.* and not *prólo.* [for "prólogo"]).
- Abbreviations creted by contraction, i.e. omitting syllables or letters in the middle of the word can end in a vowel (*pdo.* for "pasado").
- In order to avoid confusing the reader, do not abbreviate a word in such a way that its abbreviation would coincide with an established convention for a different word.

**Note**: Follow the normative reference for this topic. There is a very comprehensive list of

recommended abbreviations and rules in the new Ortografía de la Lengua Española.

List of common abbreviations:

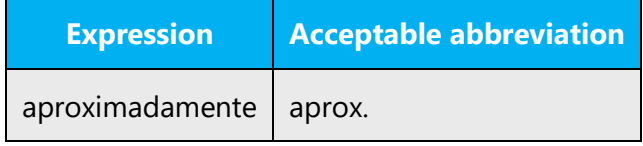

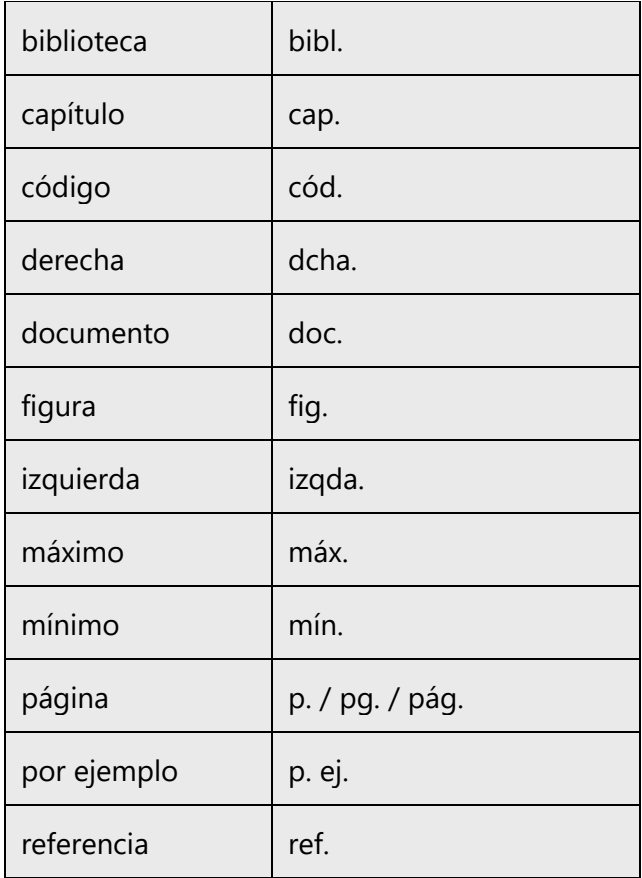

Don't treat words as "metro" or "litro" as abbreviations. They are considered "symbols" in Spanish and should not end in a period. Symbols are abbreviations used in the scientific and technical field and that are made up of letters or non-alphabetical characters. Symbols are used, for instance, to represent units of measurement or currency.

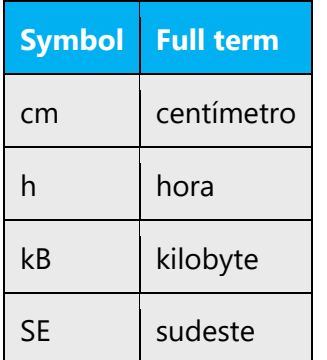

#### <span id="page-14-0"></span>4.1.2 Acronyms

Acronyms are words made up of the initial letters of major parts of a compound term. Some well-known examples are WYSIWYG (What You See Is What You Get), DNS (Domain Name Server) or HTML (Hypertext Markup Language).

Acronyms behave like nouns. If a gender is needed, it is that of the spelled-out form. In the case of non-Spanish words, the gender will vary according to usage.

They have no plural, i.e., no "–s" added at the end. The number is usually given by the preceding determiner. In the case of *PC*, for instance, it is incorrect to use the plural form *PCs*; the plural form should be "*las PC".* In Spanish for the United States (as well as for all of Latin America), the acronym PC will take the gender from "computadora" (computer).

#### **Localized acronyms**

When dealing with localized acronyms, if the acronym is widely used it should be used "as is" (without including the spelled out term). However, if the acronym appearing in the approved terminology database is not widely used or could be mistaken by another acronym, the recommendation is to spell out the term and include the acronym in brackets the first time the acronym appears in the text.

Example:

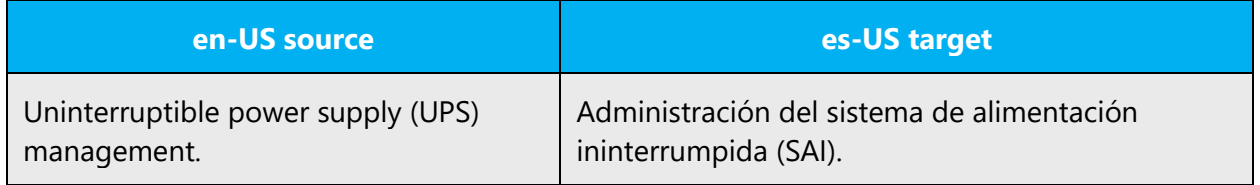

#### **Unlocalized acronyms**

When an acronym will remain in English throughout a manual or other text, we need to consider the following:

• If the acronym is rather common, adding the fully spelled-out form will only confuse users. In these cases, the acronym can be used on its own. The following list contains examples of acronyms and/or abbreviations that are commonly understood. These should not be localized or spelled out in full in English:

ANSI (American National Standards Institute) CD DOS DSL DVD ISO (International Standards Organization) IP

• If the acronym is not widely used, the first time it occurs, write its full name in Spanish in normal font followed in parentheses by the English acronym. If there would be a need to spell the full name in English the first time the acronym appears in order to make it clear to the reader, spell the full name in Spanish in normal font followed in parentheses by the acronym and its full spelling in English in italics.

# Example:

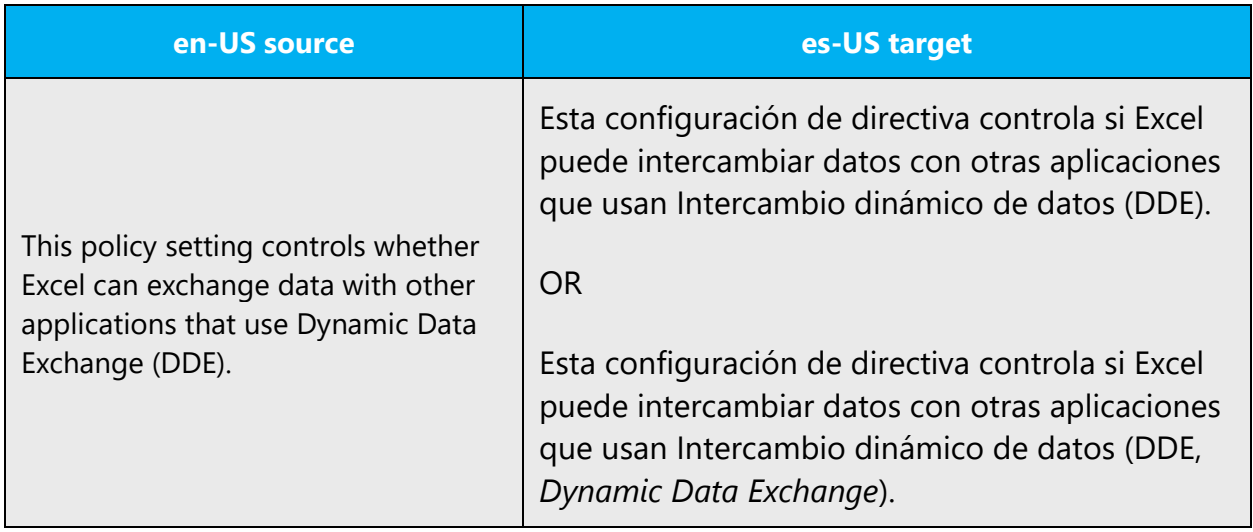

#### <span id="page-15-0"></span>4.1.3 Adjectives

In Spanish, adjectives change form depending upon whether the word they modify is masculine or feminine, singular or plural. In other words, the inflection of the adjectives should coincide with that of the word they modify. They can also be placed preceeding the noun or following the noun. Please, see the Nueva Gramática de la Lengua Española for more information.

Note that in Spanish, unlike English, adjectives of nationality are not capitalized.

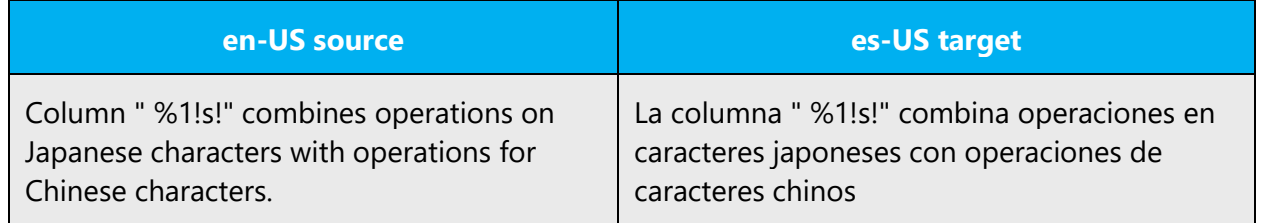

# **Possessive adjectives**

The frequent use of possessives is a feature of English language. However in Spanish, this should be avoided. The possessive should be replaced by the definite article; **except** when using the article instead of the possessive would make the meaning too vague.

An exception to this rule is the UI items, like for example:

My Computer => *Mi PC* My documents => *Mis documentos* My network places => *Mis sitios de red* My music => *Mi música*

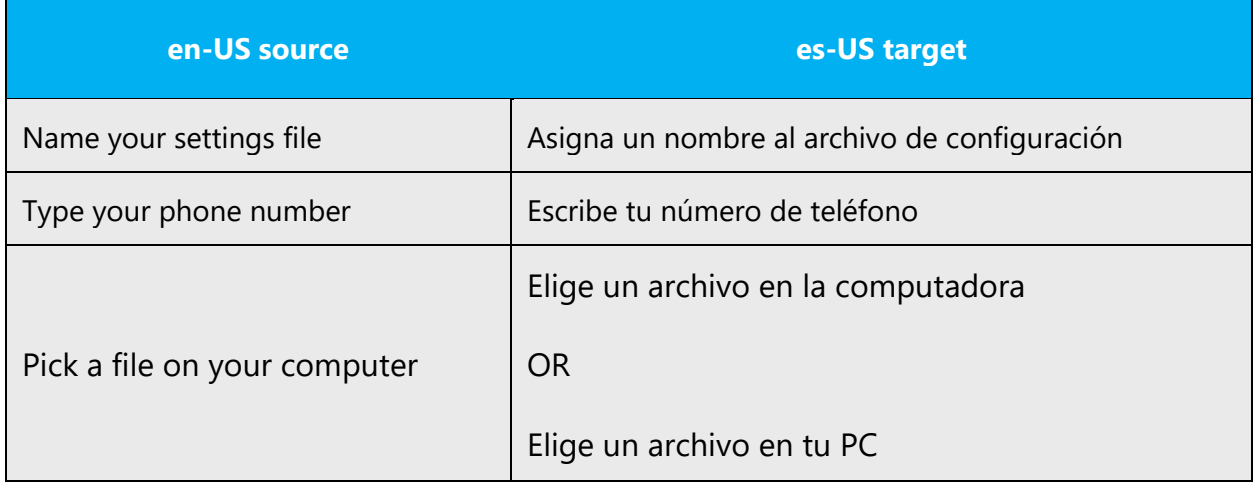

Alternatively, the original sentence containing "your" can be rephrased like in the following example:

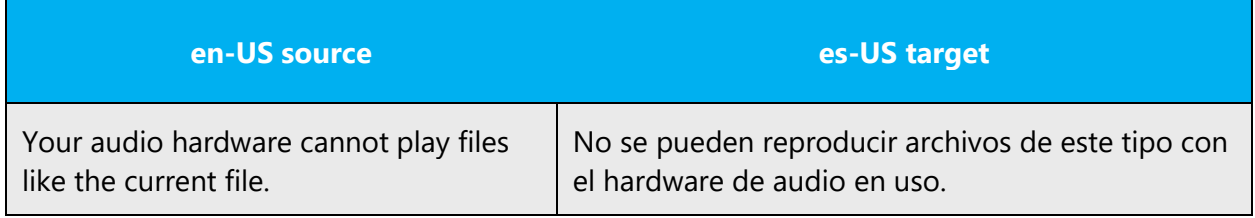

#### <span id="page-17-0"></span>4.1.4 Articles

Follow the normative reference on this topic and the Microsoft-specific guidelines in this section.

#### **Unlocalized feature names**

Microsoft product names and non-translated feature names are used without definite or indefinite articles in the English language. We treat them the same way in Spanish products.

Example:

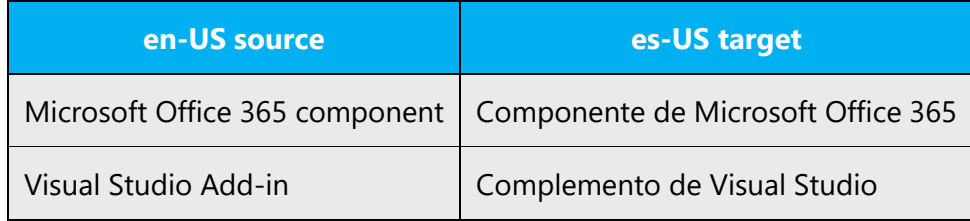

#### **Localized feature names**

Translated feature names are handled in the following way:

- When the localized feature can be treated as a proper noun, then no article is used.
- When the localized feature name starts with a common name (tool, wizard, etc.), then usually the articles is included.

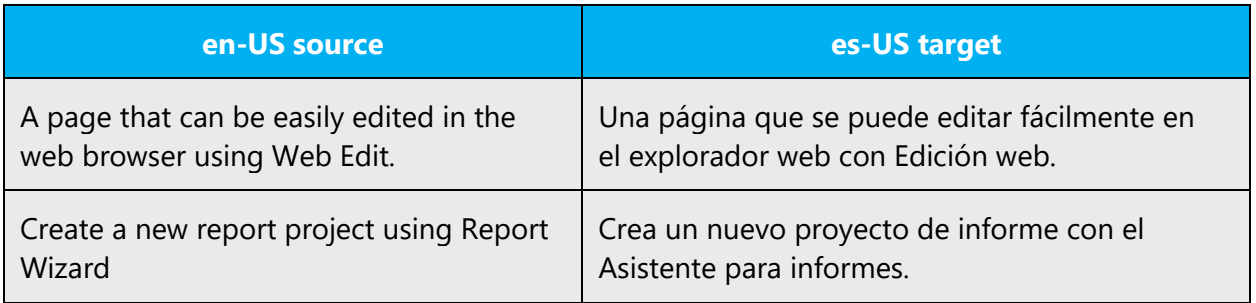

#### <span id="page-18-0"></span>4.1.5 Capitalization

Spanish capitalization differs from English capitalization. Follow normative rules in regards to capitalization.

#### **General guidelines**

• For software interface elements, capitalize only the first letter of the first word in commands, dialog box titles, dialog box options, menus, buttons, and names of panes, views or windows.

#### Example:

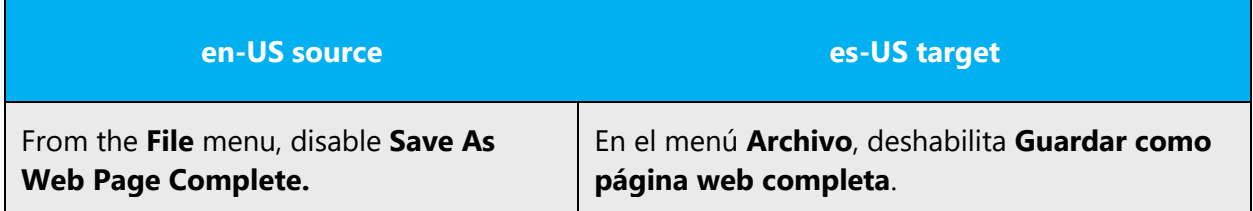

• The use of capital letters on key names is normally limited to the initial letter of the key name (*tecla Control*); however, if the key name is abbreviated (CTRL, ALT, etc.) we recommend following the same character formatting used in the source: if the key appears all in caps in the source then it will be spelled the same way for Spanish; if the key appears in initial caps only, then the same approach will be followed in Spanish.

#### Example:

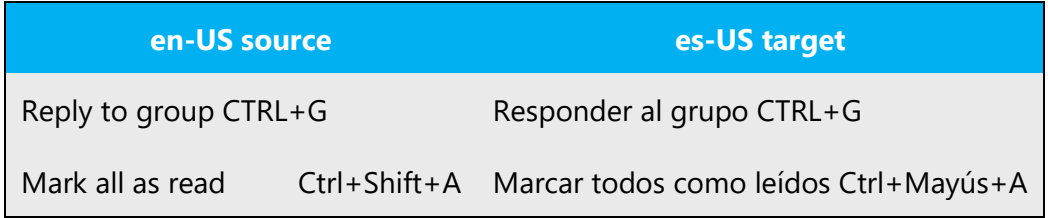

• In headings, captions, table and figure titles, use initial capitals only for the first word and for proper nouns and interface terms that require it.

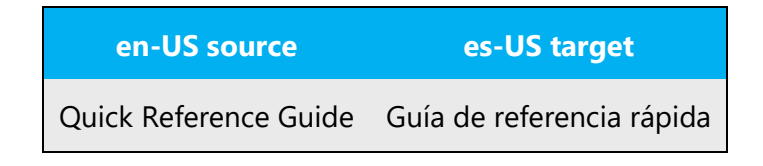

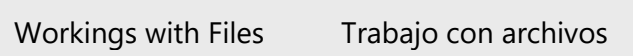

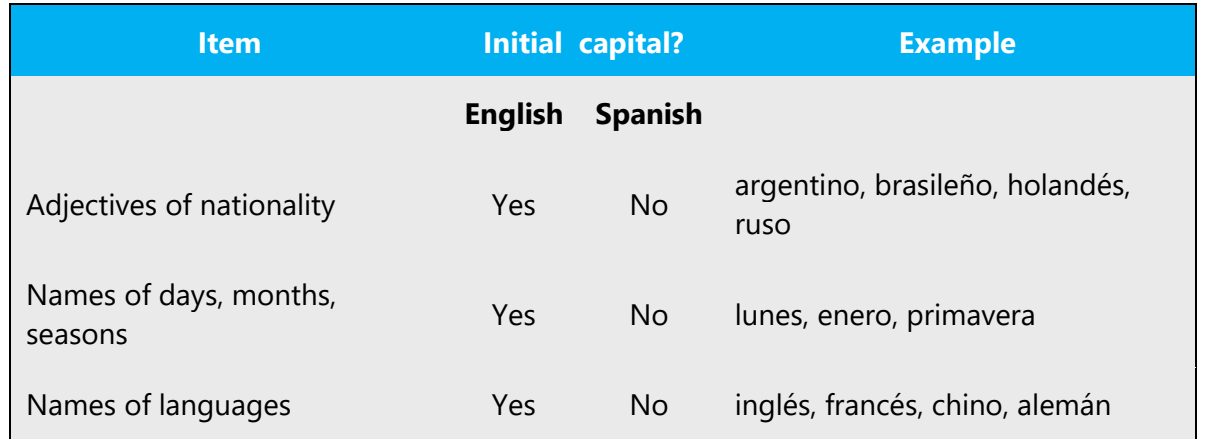

The following tables show the correct capitalization for different elements:

# **Accented capital letters**

The use of accented capital letters is mandatory according to the Spanish grammar. Accented capital letters are to be used unless otherwise specified or when their use is not possible due to software incompatibilities. For instance, names of functions in programming languages cannot take accent marks. Should the user type the name of the function with an accented capital, the software will return an error message, very general in nature and not indicative of the actual cause of the error.

#### <span id="page-19-0"></span>4.1.6 Compounds

Generally, compounds should be understandable and clear to the user. Overly long or complex compounds should be avoided. Keep in mind that unintuitive compounds are ultimately an intelligibility and usability issue.

For information on spelling of compound words in Spanish, refer to normative rules in normative references listed in the Recommended reference material section. Also, please always follow the approved term for a given compound in the terminology database. If the approved term is inconsistent with similar approved terms, the inconsistency can be brought to the terminologist's attention by entering comments in the entry's feedback field. Below find a few examples of Microsoft-specific compound terms.

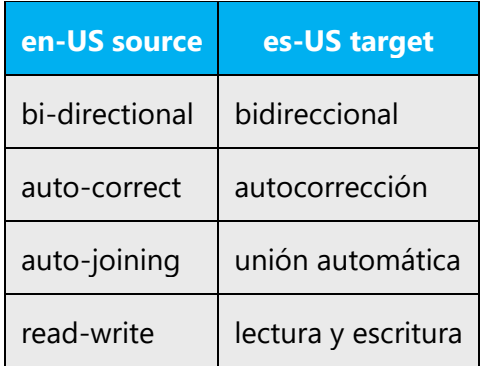

When considering compounds in variables, user input or programming language elements, the first point to take into account is if the term is localizable or not. If it is not localizable, the term in the Spanish text will remain unchanged. If the element is localizable, the following examples will provide an insight on how the terms should be rendered into Spanish.

Examples of generic conventions:

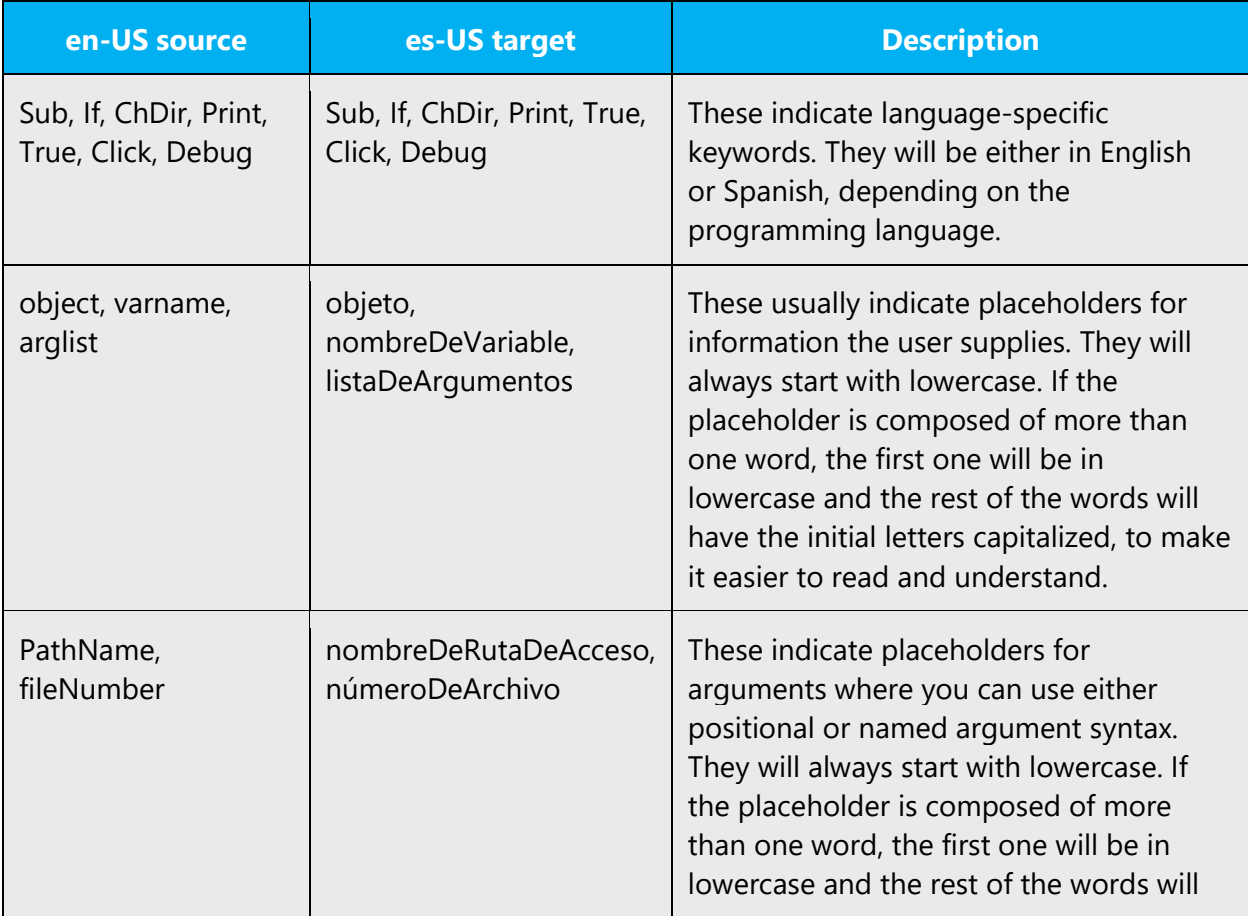

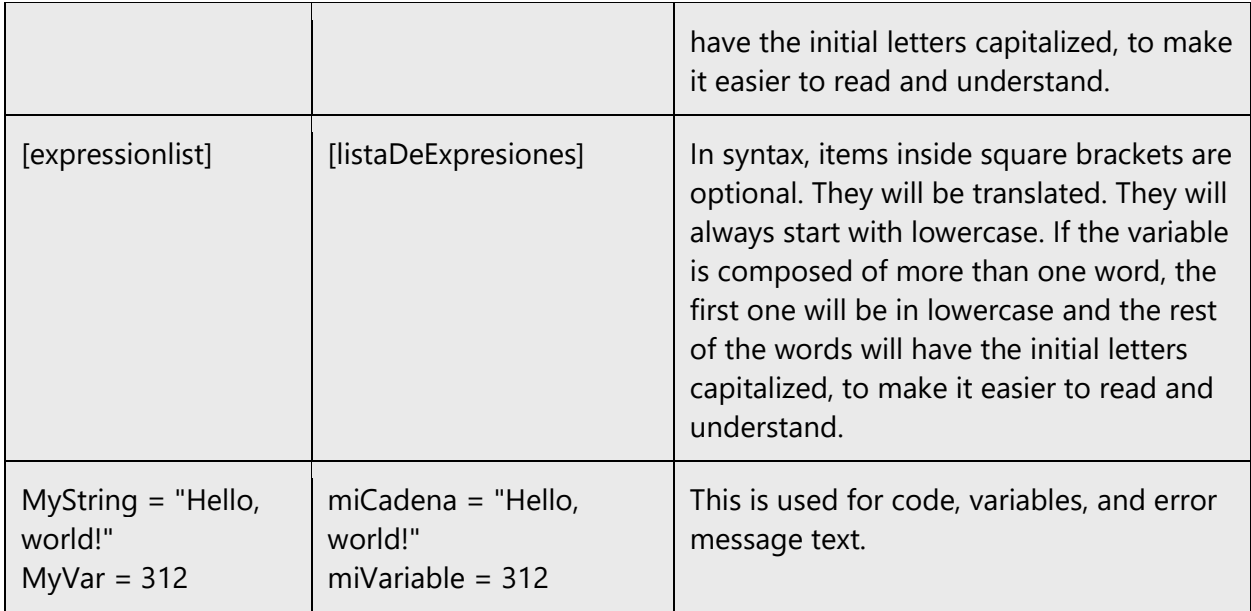

# <span id="page-21-0"></span>4.1.7 Conjunctions

For en-US Microsoft voice, use of conjunctions is another way to help convey a conversational tone. Starting a sentence with a conjunction can be used to convey an informal tone and style.

Although not as frequently as in English in which the use of a conjunction at the beginning of the sentence is not recommended in formal writings, the Spanish Microsoft voice can be conveyed through similar use of conjunctions.

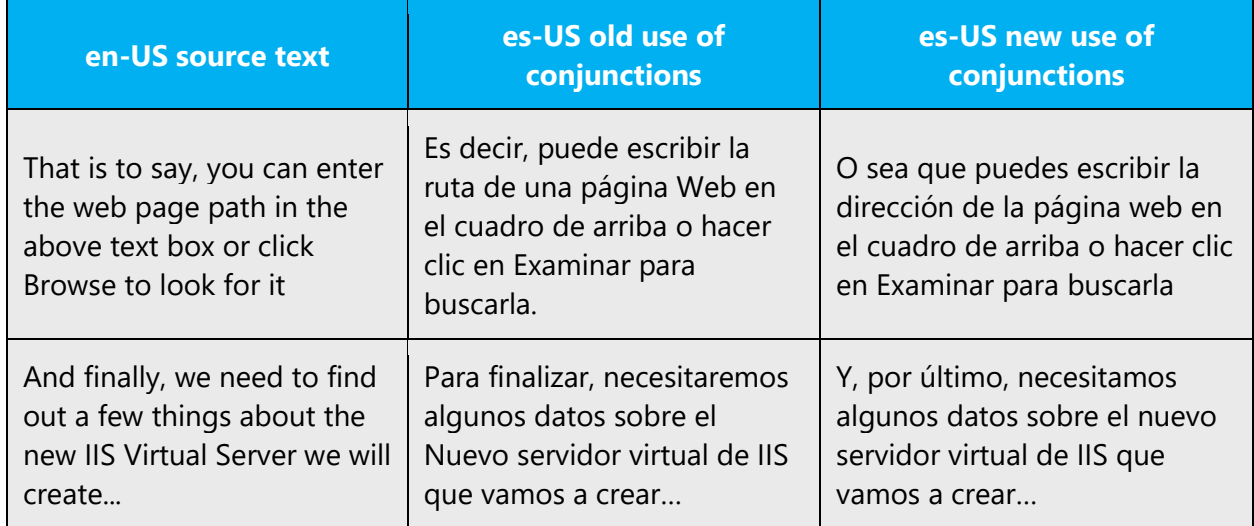

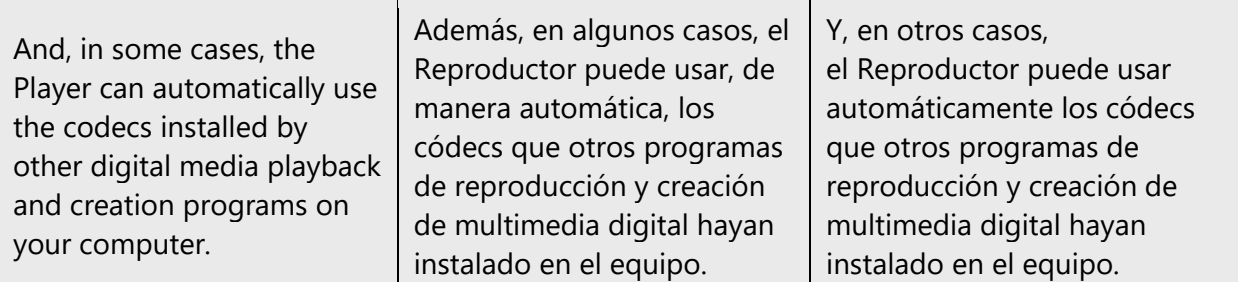

#### <span id="page-22-0"></span>4.1.8 Gender

When faced with an English loan word previously used in Microsoft products, consider the following options:

- Motivation: Does the English word have any formally motivated features that would allow a straightforward integration into the noun class system of the Spanish language?
- Analogy: Is there an equivalent Spanish term whose article could be used?
- Frequency: Is the term used in other technical documentation? If so, what article is used most often?

The internet may be a helpful reference here.

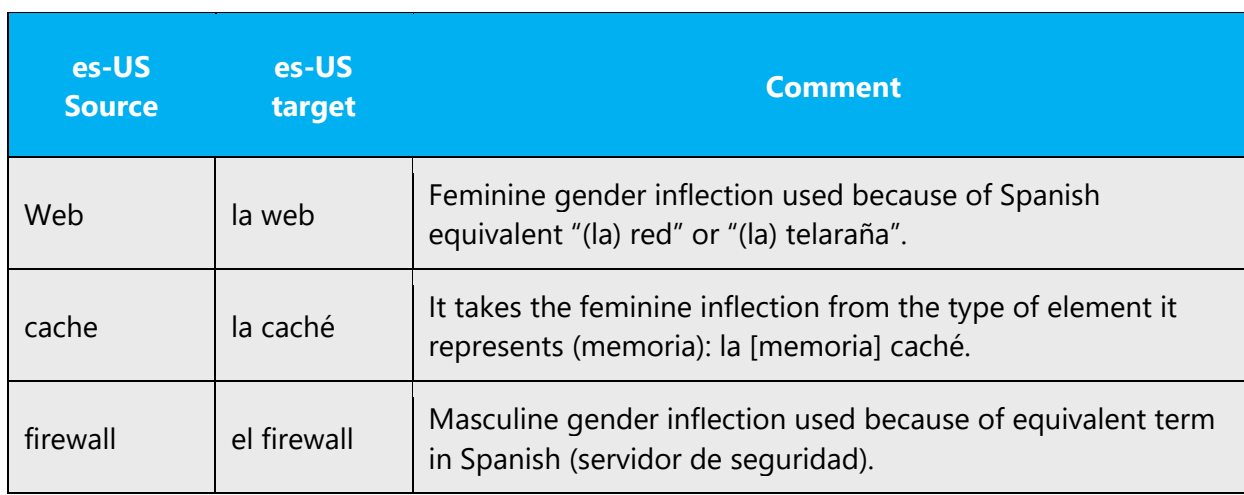

# Example:

#### <span id="page-22-1"></span>4.1.9 Localizing colloquialism, idioms, and metaphors

The Microsoft voice allows for the use of culture-centric colloquialisms, idioms and metaphors (collectively referred to "colloquialism").

Choose from the following options to express the intent of the source text appropriately.

- Do not attempt to replace the source colloquialism with a Spanish colloquialism that fits the same meaning of the particular context unless it is a perfect and natural fit for that context.
- Translate the *intended meaning* of the colloquialism in the source text (as opposed to literally translating the original colloquialism in the source text), but only if the colloquialism's meaning is an integral part of the text that can't be omitted.
- If the colloquialism can be omitted without affecting the meaning of the text, omit it.

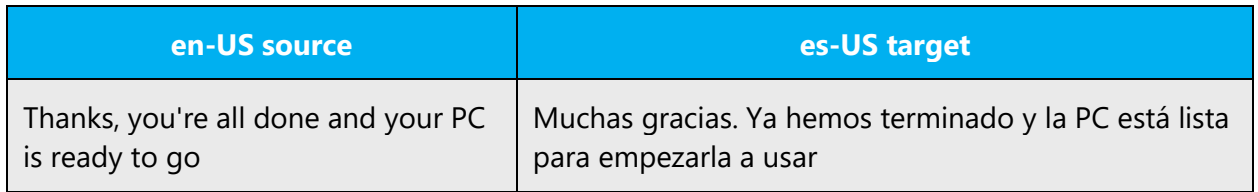

#### <span id="page-23-0"></span>4.1.10 Numbers

This topic includes guidelines when to use numerals (symbol that represents a number. e.g. 1, 2, 3, 234, etc.) and when to spell out numbers (one, two, three, two hundred and thirty-four) and other aspects for the particular language.

The use of numerals versus the spelled out form of a number differs in Spanish (United States) from English.

In Spanish (United States) non-technical writing, the rule is to spell out numbers of one word or two words, or two words joined by the conjunction "y". For example:

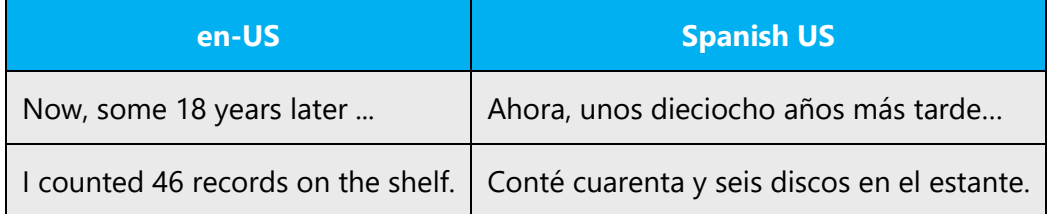

Use figures for numbers that require more words to spell out.

In technical/scientific and business writing, figures are preferred even when spelling would be brief.

Generally, figures are accepted for dates, addresses, percentages, fractions, decimals, scores, statistics and other numerical results, pages, identification numbers, and the time.

**Note:** In software localization, usually the source usage is followed for simplicity and to avoid issues.

For more comprehensive rules on the appropriate use of numerals in Spanish (United States), consult the normative reference or visit the online spelling guidelines about numerals (page 663, section 2.2.1.1): [http://aplica.rae.es/orweb/cgi](http://aplica.rae.es/orweb/cgi-bin/v.cgi?i=QuJKyoESNKJDiVHk)[bin/v.cgi?i=QuJKyoESNKJDiVHk.](http://aplica.rae.es/orweb/cgi-bin/v.cgi?i=QuJKyoESNKJDiVHk)

#### <span id="page-24-0"></span>4.1.11 Prepositions

Be aware of proper preposition use in translations. Many translators, influenced by the English language, omit them or change the word order.

Avoid the common mistake of coordinating two verbs, each of them followed by different prepositions, when they share a common complement. For example:

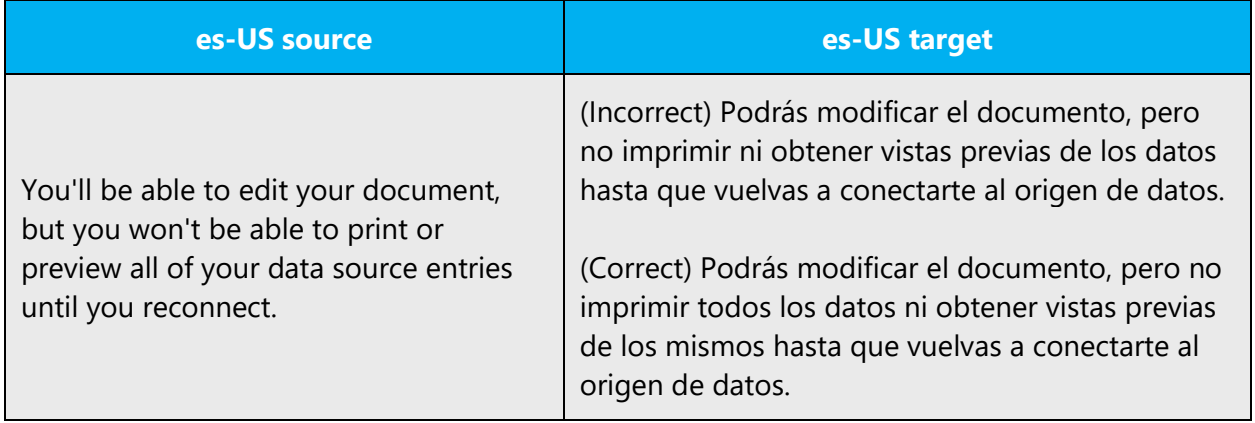

Also, do not coordinate two verbs needing different prepositions, as in "correo enviado a y recibido de", as this is also incorrect in Spanish.

#### **Queísmo and Dequeísmo**

*Queísmo* is the omission of the preposition "*de*" in cases where it is required and *Dequeísmo* is inclusion of the preposition in cases in which it is not necessary. These are common mistakes found in translations:

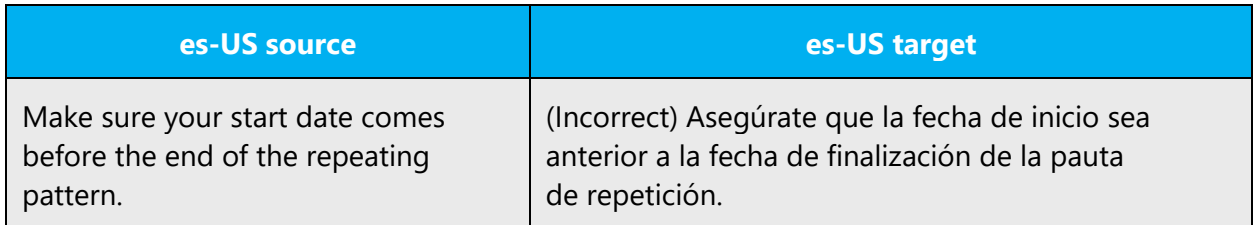

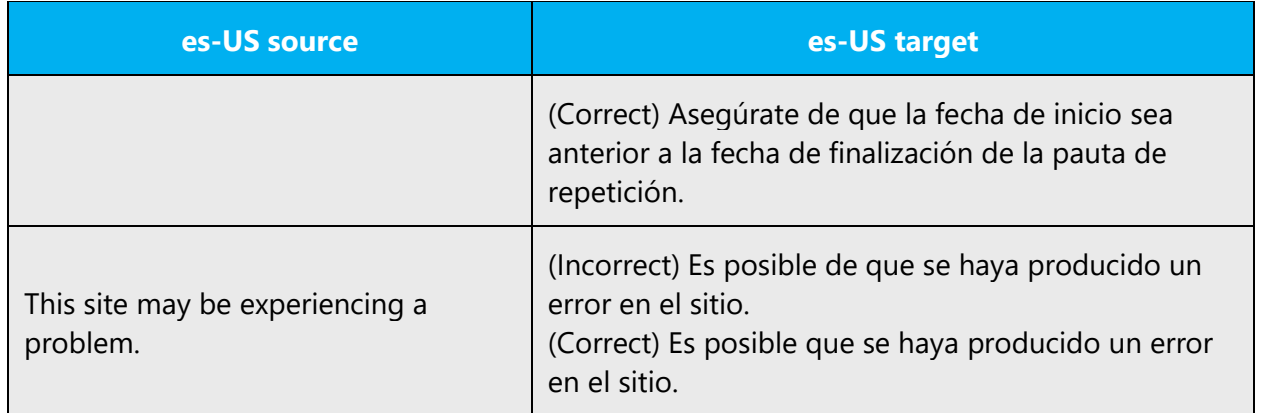

For more information on this subject, see the normative references.

For the Microsoft voice, use of prepositions is another way to help convey a casual or conversational tone. Starting or ending a sentence with a preposition is acceptable practice in conveying Microsoft voice.

Although ending a sentence with a preposition is not applicable to Spanish, sometimes the Spanish modern voice can be conveyed through the use of 'simpler' prepositions instead of the extended use of prepositional phrases.

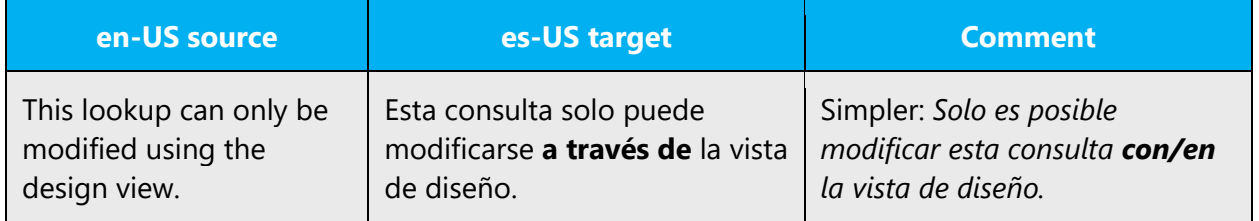

#### <span id="page-25-0"></span>4.1.12 Pronouns

The, use of personal pronouns is a powerful way to express all the attributes of the Microsoft voice. The user is addressed directly through the use of first-person and second-person pronouns like "you." Third-person references, such as "user," are avoided as they sound formal and impersonal.

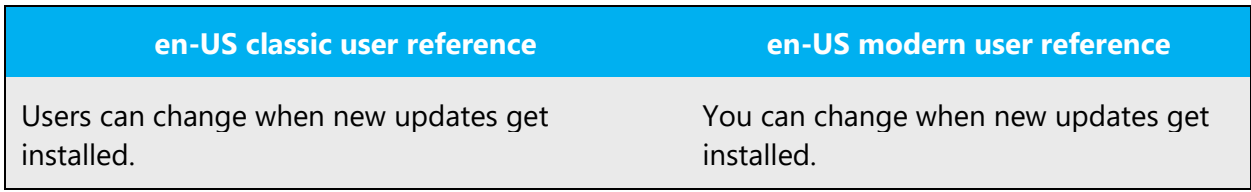

Choose one of these schemes or make your own.

The Spanish Microsoft voice will be conveyed similarly through the use of first-person and second-person pronouns, as shown in the examples below. In general, use **first person** (I, me, my) when the customer is telling the program or a wizard what to do. Use second person (you, your) when the program or a wizard is telling the customer what to do. Please note that when the user is telling the program or a wizard what to do, the infinitive is used.

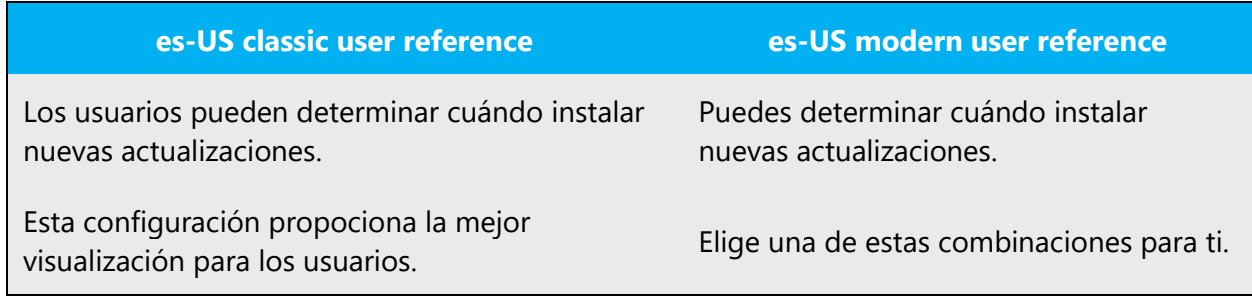

For Spanish Microsoft voice, the informal second person singular pronoun "tú" is recommended.

# **Leísmo**

The term *leísmo* ("use of *le*") occurs largely in Spain and involves using the indirect object pronoun *le* instead of the masculine direct object pronoun *lo*, when the direct object refers to a male person. In Spanish for the United States we will use *lo*.

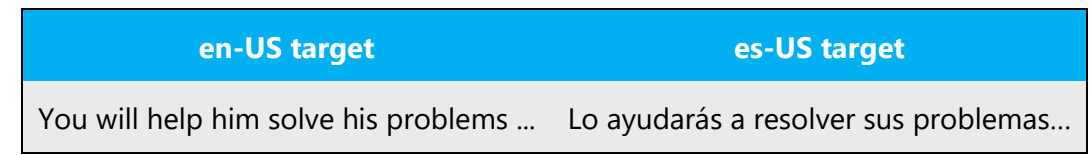

#### <span id="page-26-0"></span>4.1.13 Punctuation

Punctuation marks (periods, commas, colons, question marks, and so on) in each Latinbased language are the same as in English. The exceptions are the opening "¡" and ";" used in Spanish. Follow normative rules regarding the use of punctuation.

# **Bulleted lists**

Bulleted lists composed of full senteces will start with initial caps and end with a period.

# **Example**

Cuando finalice la ejecución del programa de instalación de DoubleSpace:

- Tu PC tendrá una unidad sin comprimir.
- La unidad C estará comprimida y tendrá más espacio libre.

In a bulleted list of elements that form part of the same sentence, the text in the bullets will start with lower case and use the appropriate Spanish punctuation as per normative grammar (commas or semicolons, and ending period).

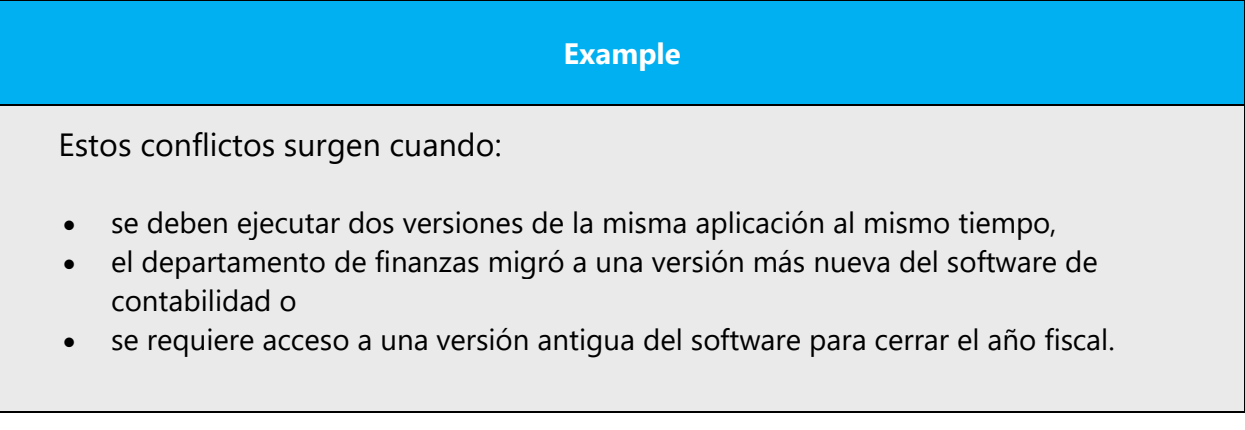

Bulleted list items that are not full sentences, nor are they continuations of sentences will not have an ending period.

#### **Example**

Tareas principales:

- Compatibilidad de las aplicaciones
- Virtualización del escritorio
- Seguridad y control

#### **Comma**

For rules about correct and incorrect use of commas in Spanish, see the normative reference.

# **Colon**

For rules about correct and incorrect use of colons in Spanish, see the normative reference.

#### **Dashes and Hyphens**

Three different dash characters are used in English:

#### **Hyphen**

The hyphen is used to divide words between syllables, to link parts of a compound word, and to connect the parts of an inverted or imperative verb form. In Spanish, it is used to join two parts of a compound term and to divide words (into syllables) at the end of a line.

Example:

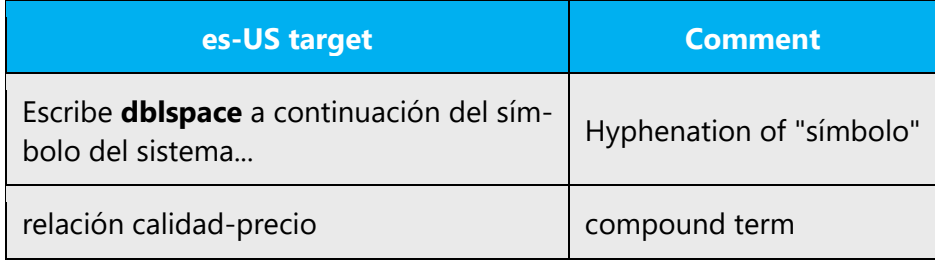

#### **En dash**

The en dash is used as a minus sign, usually with spaces before and after.

Example:

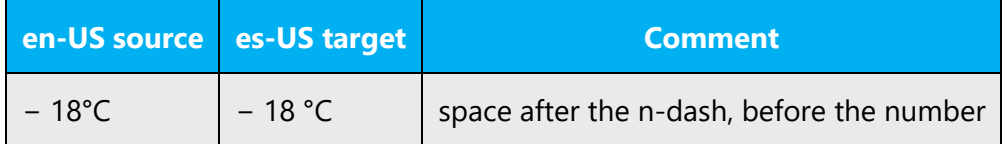

The en dash is also used in number ranges, such as those specifying page numbers. No spaces are used around the en dash in this case.

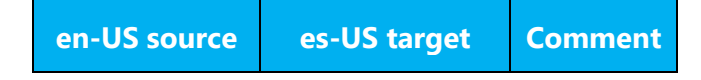

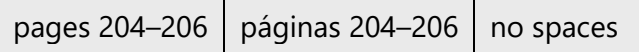

#### **Em dash**

The em dash should only be used to emphasize an isolated element or introduce an element that is not essential to the meaning conveyed by the sentence. For uses of the em dash (*raya*) in Spanish, please see the normative references.

#### **Ellipses (Suspension points)**

Please follow normative rules regarding the use of the ellipses.

Keep in mind the following when using ellipses/suspension points:

• Make sure you remove all spaces before the ellipses sign, even when this is used in source text.

Example:

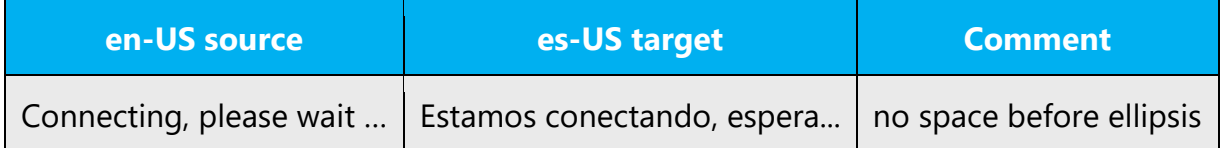

• Sometimes command names appear in menus followed by ellipses to indicate that when pressing it, a dialog window will open. The same convention applies in Spanish in SW; however, in references to that command (for instance in documentation or messages) the ellipses are not kept.

#### **Period**

For general usage information, refer to the normative rules. Do not use two spaces after a period, even if this occurs in the source text.

#### **Quotation marks**

In US source strings, you may find software references surrounded by English quotation marks.

The recommended use of quotations marks in the normative references for Spanish is to use chevrons (« »). However, with the widespread use of English texts and translations, that generally use the English soft text as the basis for the new translated text, curly

quotes (" ") are seen in Spanish printed material. In Microsoft Spanish documentation, curly or smart quotes will be used in normal text. Use the term *comillas de apertura* (opening quotation marks) or *comillas de cierre* (closing quotation marks) when referring to an individual set of quotation marks.

Do not use quotation marks with user input unless the quotation marks are part of the input. In technical material, specify **sencilla** ( ' ) or **doble**( " ) quotation marks when the user must type them.

**Note:** For use of punctuation marks with quotes, please refer to the normative rules in the normative references listed in this Style Guide.

When translating the text into Spanish, please follow the source text.

Example:

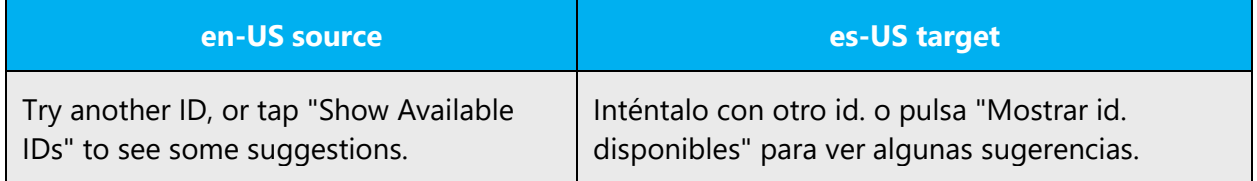

#### **Parentheses**

In English, there is no space between the parentheses and the text inside them.

Follow the basic rules for the use of parentheses in Spanish. Note that there is no space between the parentheses and the text inside them.

#### <span id="page-30-0"></span>4.1.14 Sentence fragments

For the Microsoft voice, use of sentence fragments helps convey a conversational tone. They are used whenever possible as they are short and to the point.

The Spanish Microsoft voice can be conveyed through the use of sentence fragments in some cases. See the corresponding table below for some examples.

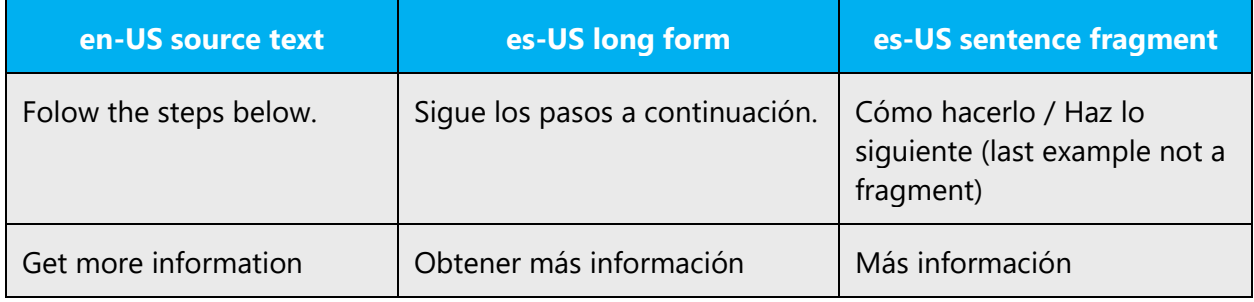

#### <span id="page-31-0"></span>4.1.15 Subjunctive

The subjunctive is an important resource in Spanish. It should be used when required by the content. The lack of the subjunctive impoverishes the text. The only point to remember is that, when having the option of using "*cantara/cantase*", the second option is less common in some Latin American countries, so use "*cantara*" instead for Spanish for the United States.

# <span id="page-31-1"></span>4.1.16 Symbols & non-breaking spaces

Use non-breaking spaces (Ctrl+Shift+Spacebar) between words that should not separate onto different lines. If two words are connected by a non-breaking space, they will be kept together, even if subsequent editing causes line breaks to change. In Word, a non-breaking space looks like a degree symbol ( ° ), but it will print like a space.

Use non-breaking spaces in the following instances:

- Between "capítulo" or "apéndice" and its corresponding number or letter.
- Between a unit of measure or currency and the number that goes with it.
- Between any items that should not be divided onto separate lines (For example, Microsoft Office, Microsoft).

# **Currency symbols**

For information on currency symbols used within language-speaking countries, please refer to Global [Readiness website](https://microsoft.sharepoint.com/teams/celaGlobalReadiness/Pages/Find-Regional-Formats.aspx) (if you don't have a corpnet account, ask your project manager to request access via your Windows LiveID through the Global Readiness inquiry tool ("Ask a question").

#### <span id="page-31-2"></span>4.1.17 Verbs

For US English Microsoft voice, verb tense helps to convey the clarity of Microsoft voice. Simple tenses are used. The easiest tense to understand is the simple present, like we

use in this guide. Avoid future tense unless you are describing something that will really happen in the future and the simple present tense is inapplicable. Use simple past tense when you describe events that have already happened.

The Spanish Microsoft voice can be conveyed similarly through the use of verb tense. Simple tenses are preferred over compound tenses. The use of future tense is OK to express something that will happen in the future or in conditional clauses where the context requires the use of the future tense.

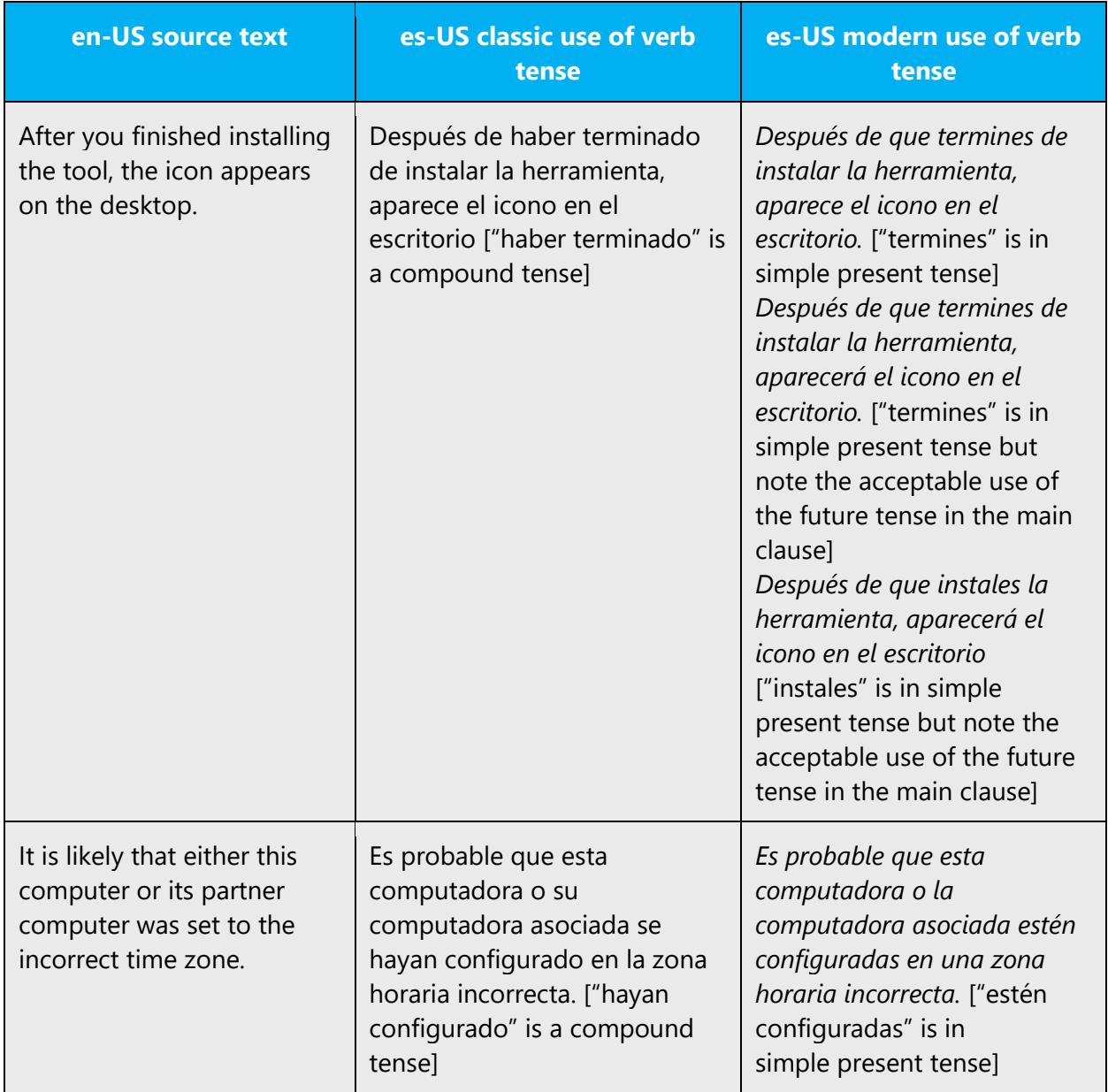

# <span id="page-33-0"></span>5 Localization considerations

Localization means that the translated text needs to be adapted to the local language, customs and standards.

The language in Microsoft products should have the "look and feel" of a product originally written in Spanish, using idiomatic syntax and terminology, while at the same time maintaining a high level of terminological consistency, so as to guarantee the maximum user experience and usability for our customers.

# <span id="page-33-1"></span>5.1 Accessibility

Accessibility options and programs are designed to make the computer usable by people with cognitive, hearing, physical, or visual disabilities.

Hardware and software components engage a flexible, customizable user interface, alternative input and output methods, and greater exposure of screen elements. Some accessible products and services may not be available in Spanish-speaking markets. Double-check with the appropriate resources.

General accessibility information can be found at [https://www.microsoft.com/en](https://www.microsoft.com/en-us/accessibility/)[us/accessibility/.](https://www.microsoft.com/en-us/accessibility/)

# <span id="page-33-2"></span>5.2 Applications, products, and features

Application/product names are often trademarked or may be trademarked in the future and are therefore rarely translated. Occasionally, feature names are trademarked, too (e.g. IntelliSense™). Before translating any application, product, or feature name, verify that it is in fact translatable and not protected in any way. This information needs to be obtained from the Microsoft team.

When a product name contains a preposition, it is recommended to translate the preposition, unless there are specific trademark/copyright instructions preventing the translation.

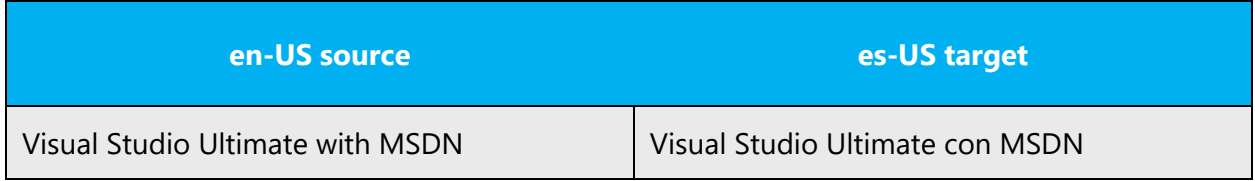

#### **Feature names**

Wizard names into Spanish should follow the approved format: **Asistente + para + noun** or **Asistente + para + infinitive + object.**

#### **Version numbers**

Version numbers always contain a period (e.g. Version 4.2). Note the following punctuation examples of "Version x.x":

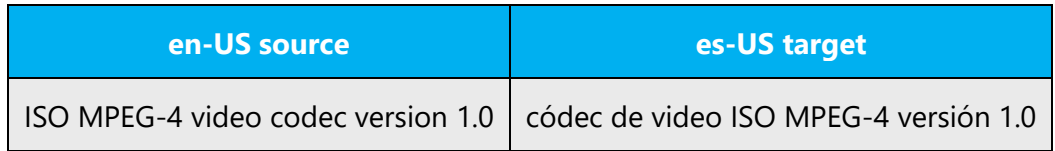

Version numbers are usually also a part of version strings, but technically they are not the same.

# <span id="page-34-0"></span>5.3 Frequent errors and conflictive terms

The following table provides a short list of terms that should be avoided for Spanish for the United States. This is not intended to be a complete list.

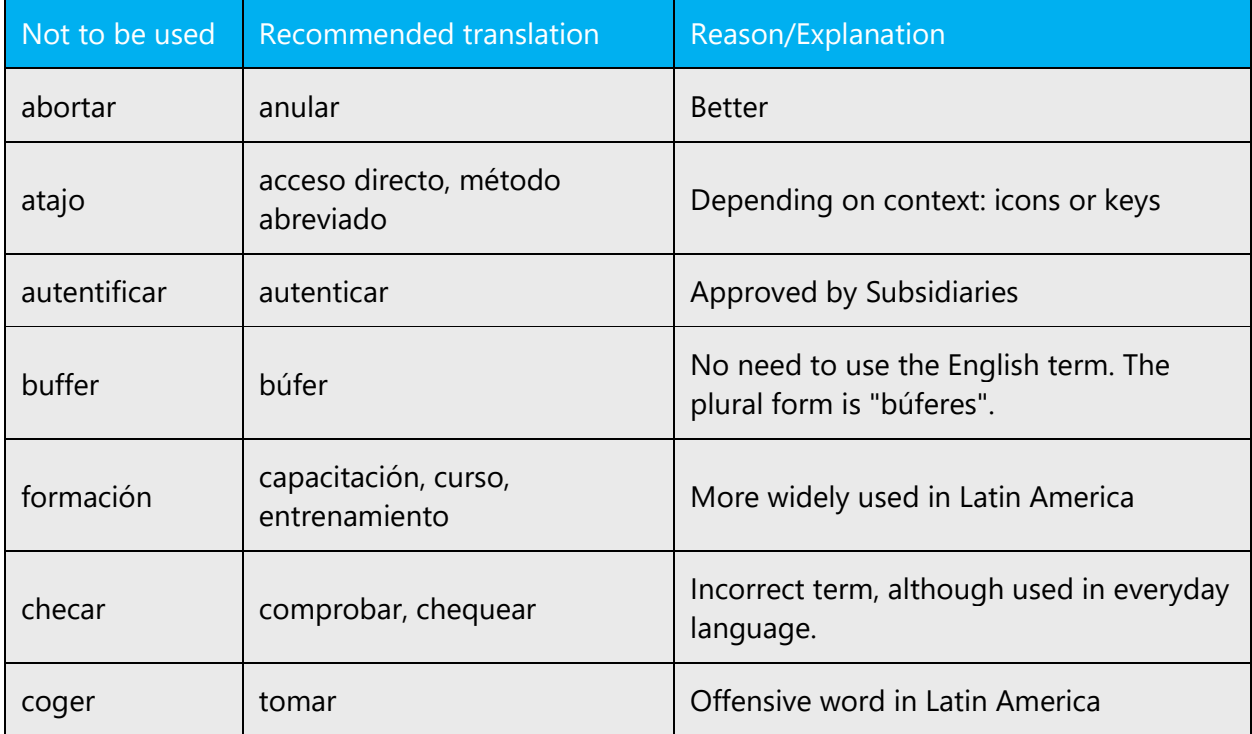

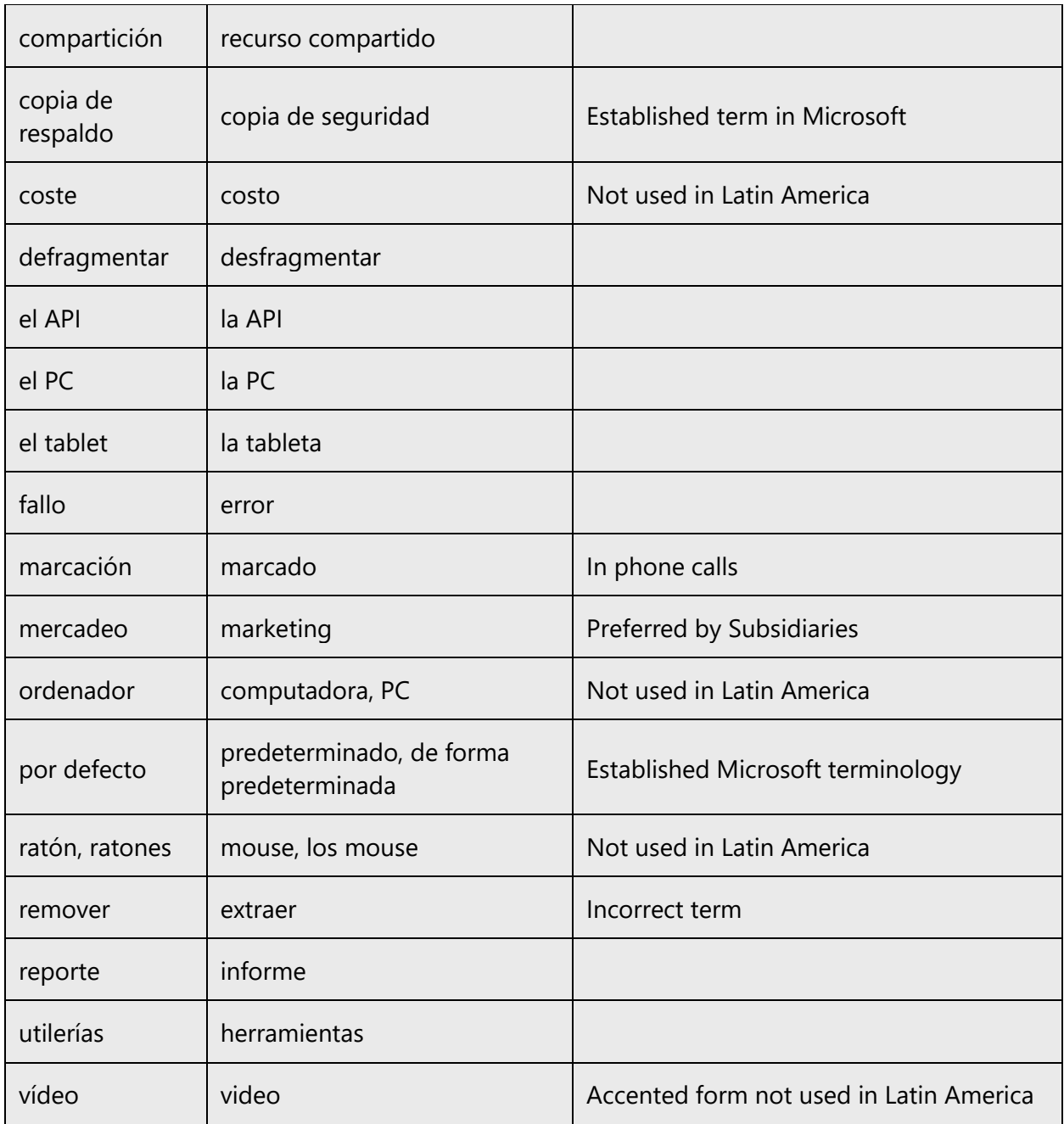

The following subsections include a list of word and word pairs that frequently pose problem in localization.

# a) **Check and verify**

The distinction between *comprobar* and *verificar* should be maintained.

*Verificar* should be used:

- To check if something is true or false
- To check if a mathematical condition is met

*Comprobar* should be used with the meaning of:

- Make sure of something (something that is suspected or alleged)
- Know something with absolute certainty

The term "*comprobar*" will be used as the translation for "to check".

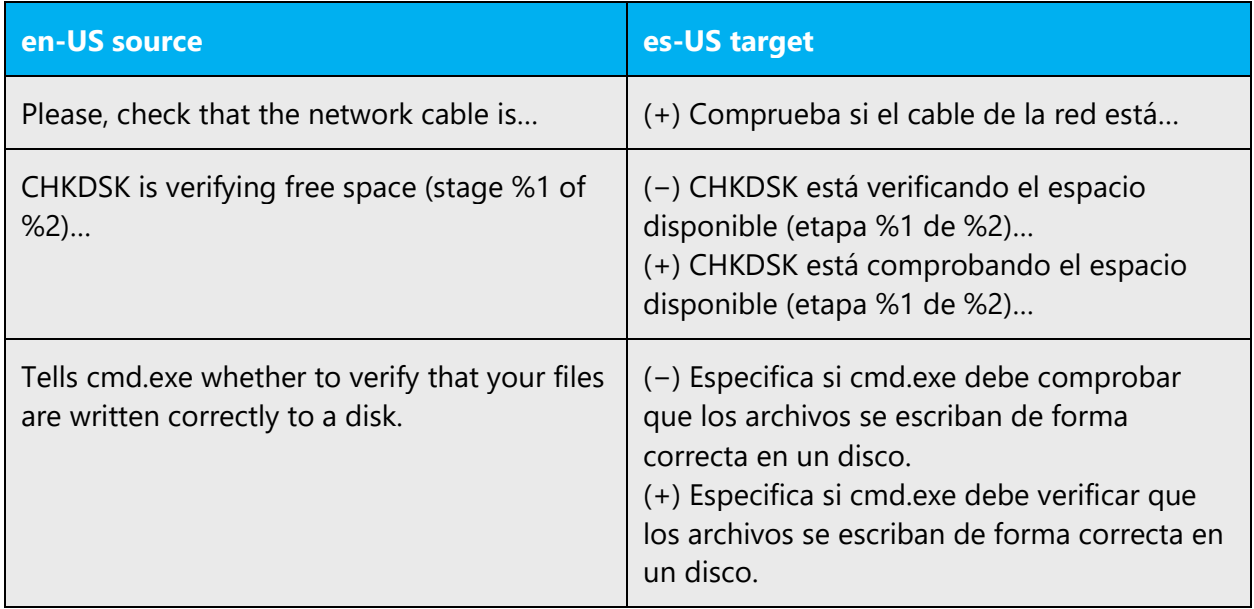

#### b) **Ignore**

Translating "**ignore**" as *ignorar* is incorrect as it is a false friend. There are quite a few alternatives that can be used instead: *omitir, pasar por alto, hacer caso omiso, prescindir*, etc. The choice of one or another has to be determined on an case by case basis, to see which one fits best. Please, try to avoid the "bulk" translations using *omitir* in all cases.

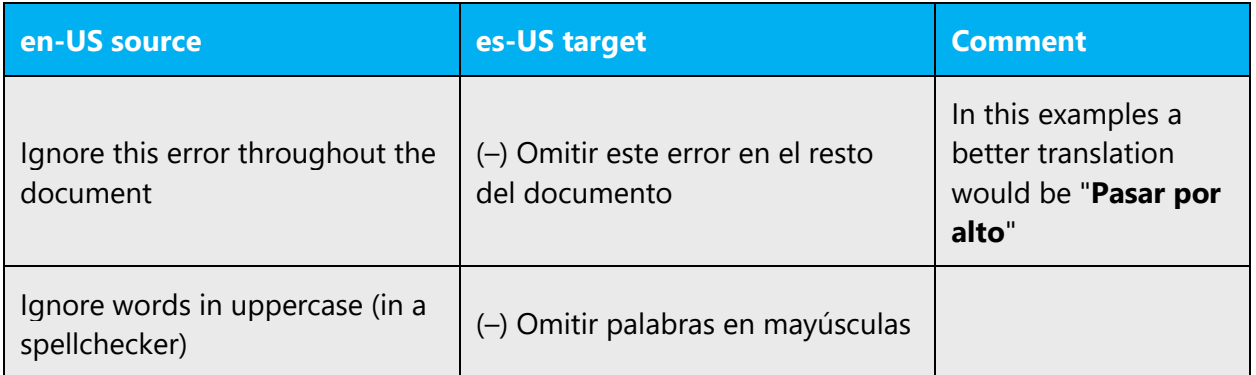

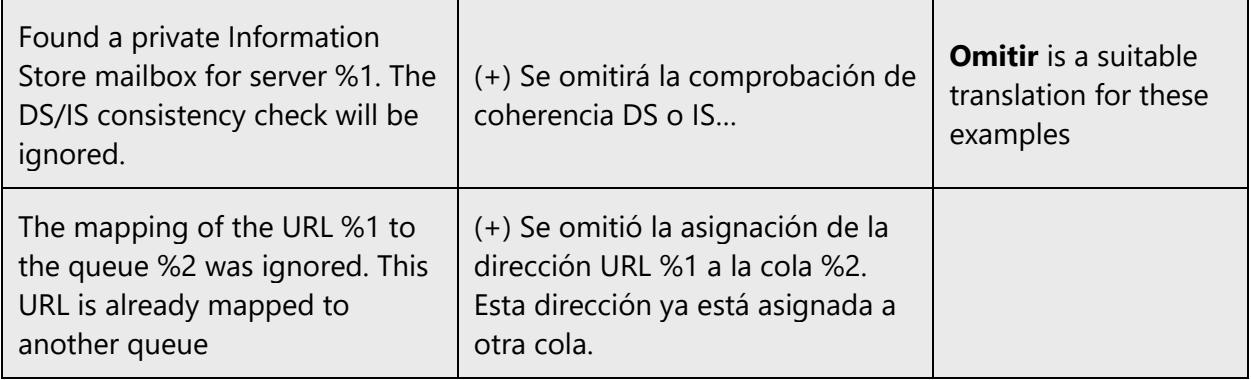

#### c) **Occurrence**

The standard translation would be *repetición*, *caso*, not *ocurrencia*.

#### **Examples:**

- (–) Número de ocurrencias
- (+) Número de repeticiones
- <span id="page-37-0"></span>5.4 Software considerations

This section refers to all menus, menu items, commands, buttons, check boxes, etc., which should be consistently translated in the localized product.

#### <span id="page-37-1"></span>5.4.1 Error messages

Here is an example:

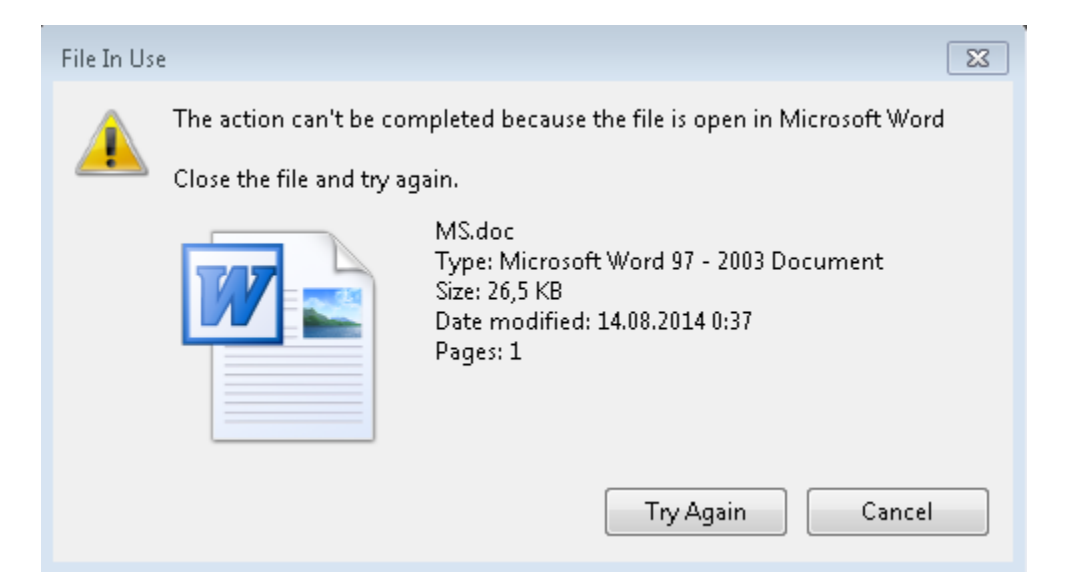

Error messages are messages sent by the system or a program, informing the user of an error that must be corrected in order for the program to keep running. The messages can prompt the user to take action or inform the user of an error that requires rebooting the computer.

Considering the underlying principles of Microsoft voice, translators are encouraged to apply them to ensure target translation is more natural, empathetic and not robot-like.

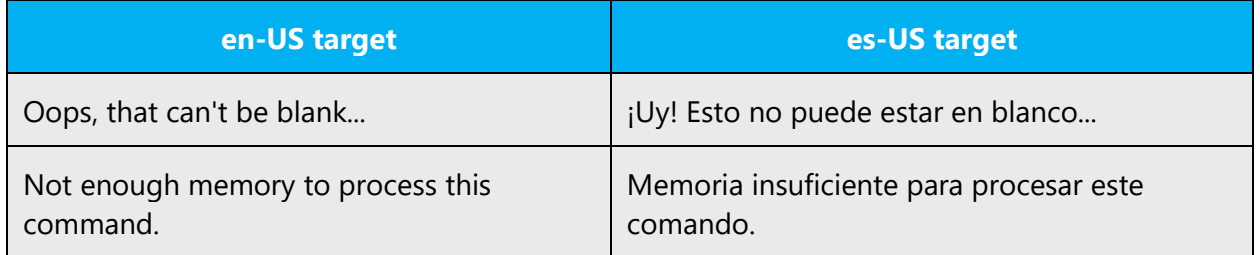

#### **Spanish style in error messages**

It is important to use consistent terminology and language style in the localized error messages, and not just translate them as they appear in the US product.

# **Syntax and punctuation**

Syntax and punctuation in error messages may not necessarily be consistent in English. An error message is usually made of two distinct elements: the part that mentions the problem, and the sentence describing the steps to resolve it or indicating the consequences of the error. The English text can separate those two elements either with a period, a semicolon, or a colon. Because of the need to reach a concise and homogeneous style, we simplified all scenarios and choose **the period as a separator**. The result is that each element is clearly defined and is more visible.

The need for a concise style leads us to use phrases made out of nouns and adjectives to replace, instead of full sentences.

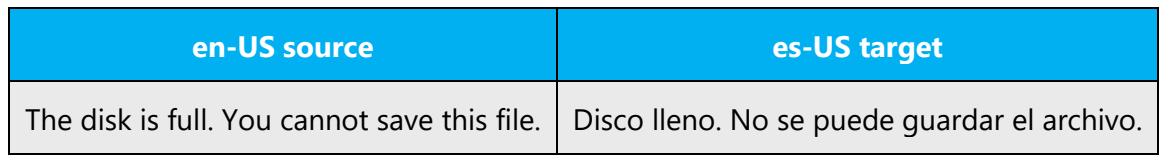

Quite often error messages in English take exclamation marks. There is no need to transfer those exclamation marks to the Spanish translation.

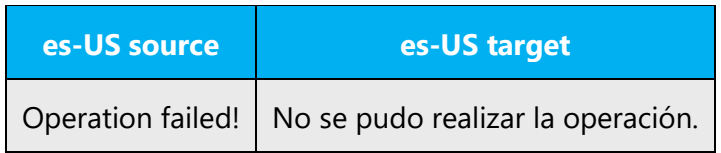

The impersonal form is preferred over the excessive repetition of "tú". However, including the subject when the verbs are in 3rd person is required when an error or the cause for a problem is mentioned. Only if the context alone is clear enough, the reference to the user will be removed.

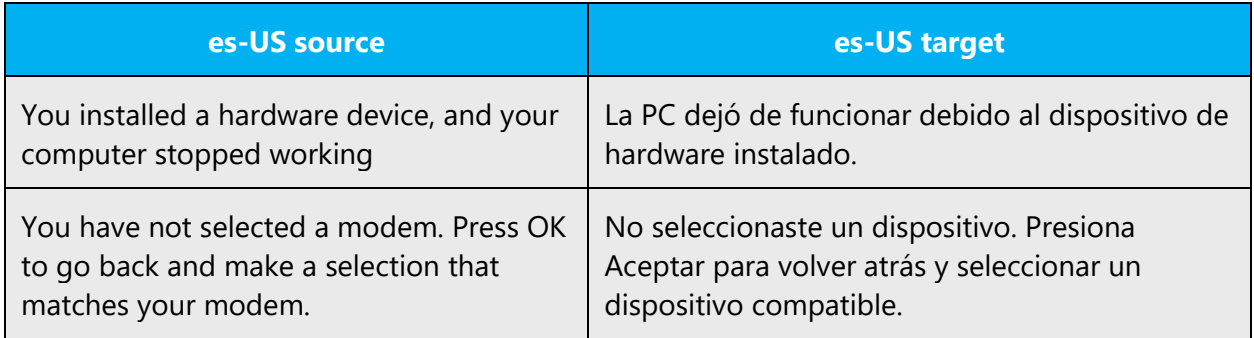

# **Verbs** *ser* **and** *estar*

Very often you can omit the verb "to be" without jeopardizing the message. Whenever possible, the nominal form will be adopted in short sentences.

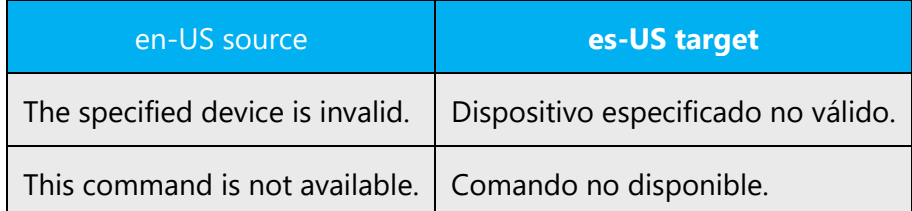

However, in long sentences when there are lots of participles, the verbal structure will be preferred.

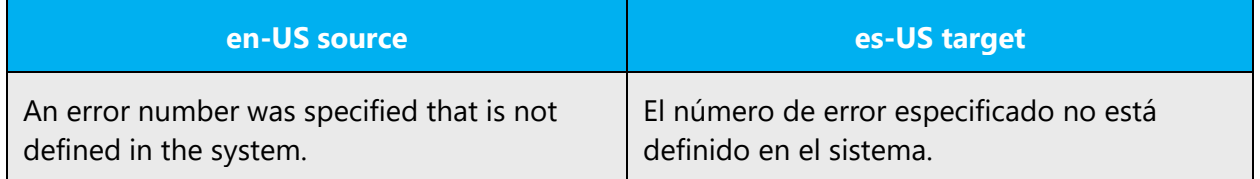

# **Standard phrases in error messages**

The phrases bellow commonly occur in error messages. When you are translating them, try to use the provided target phrases. However, feel free to use other ways to express the source meaning if they work better in the context.

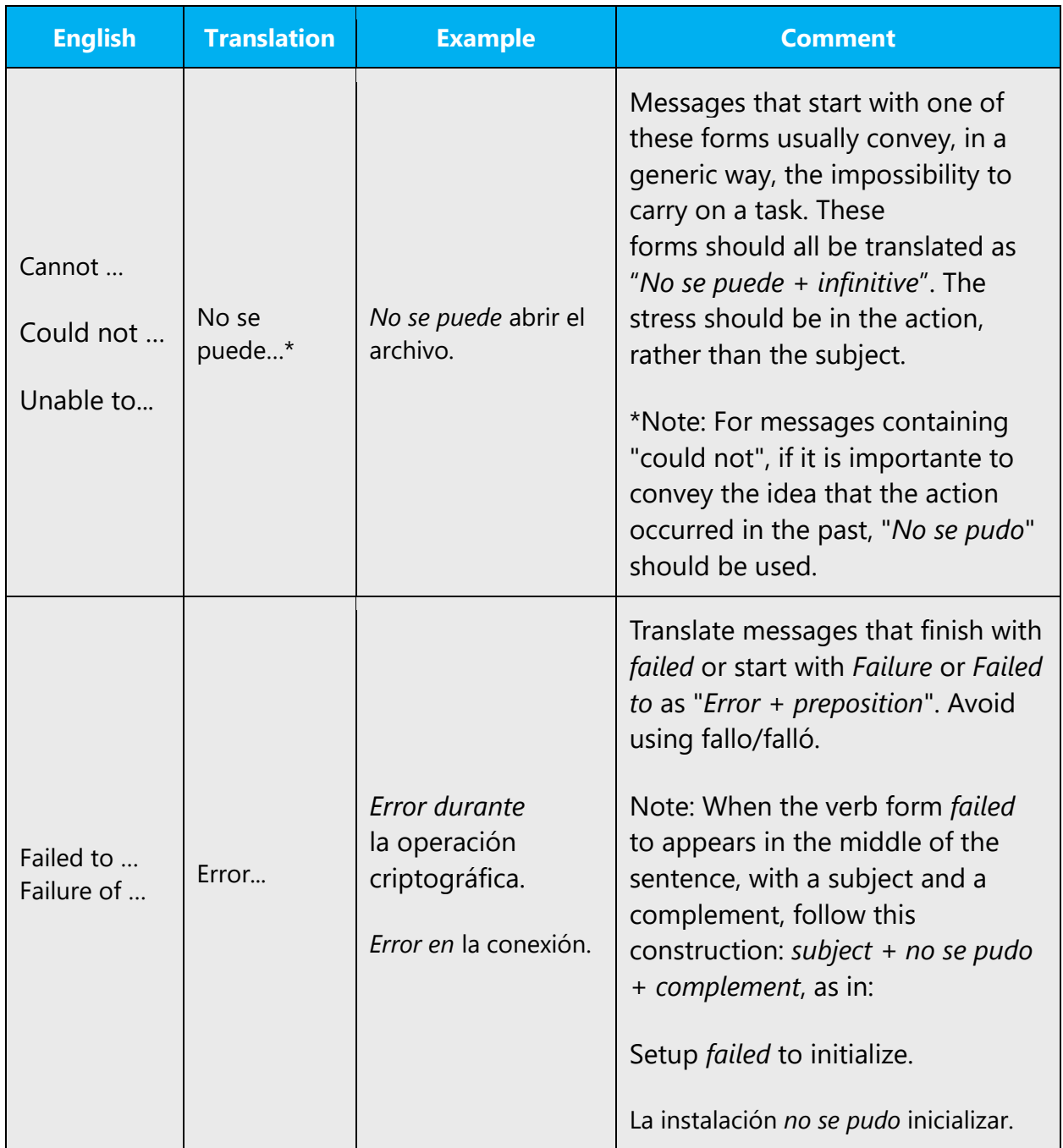

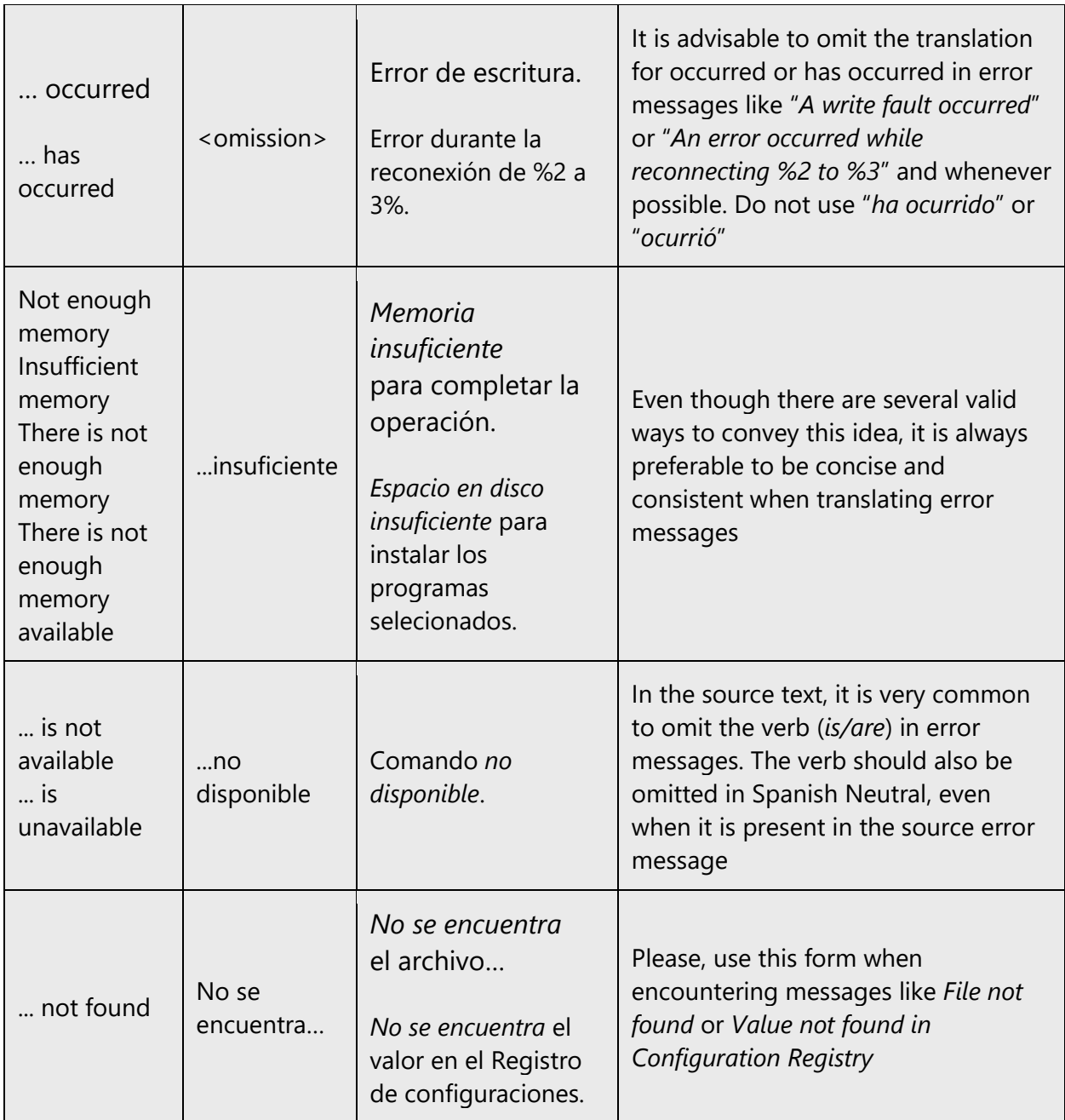

# **Error messages containing placeholders**

When localizing error messages containing placeholders, try to find out what will replace the placeholder. This is necessary for the sentence to be grammatically correct when the placeholder is replaced with a word or phrase. Note that the letters used in placeholders convey a specific meaning, see examples below:

%d, %ld, %u, and %lu means <number> %c means <letter> %s means <string>

Examples of error messages containing placeholders:

"Checking Web %1!d! of %2!d!" means "Checking Web <number> of <number>". "INI file "%1!-.200s!" section" means "INI file "<string>" section".

Please take the meaning of the placeholder into the account when translating strings; treat it as a usual noun, numeral etc. and move it into the relevant position to comply with the rules of the language.

#### <span id="page-42-0"></span>5.4.2 Keys

In English, references to key names, like arrow keys, function keys and numeric keys, appear in normal text (not in small caps). The same formatting is applicable for Spanish.

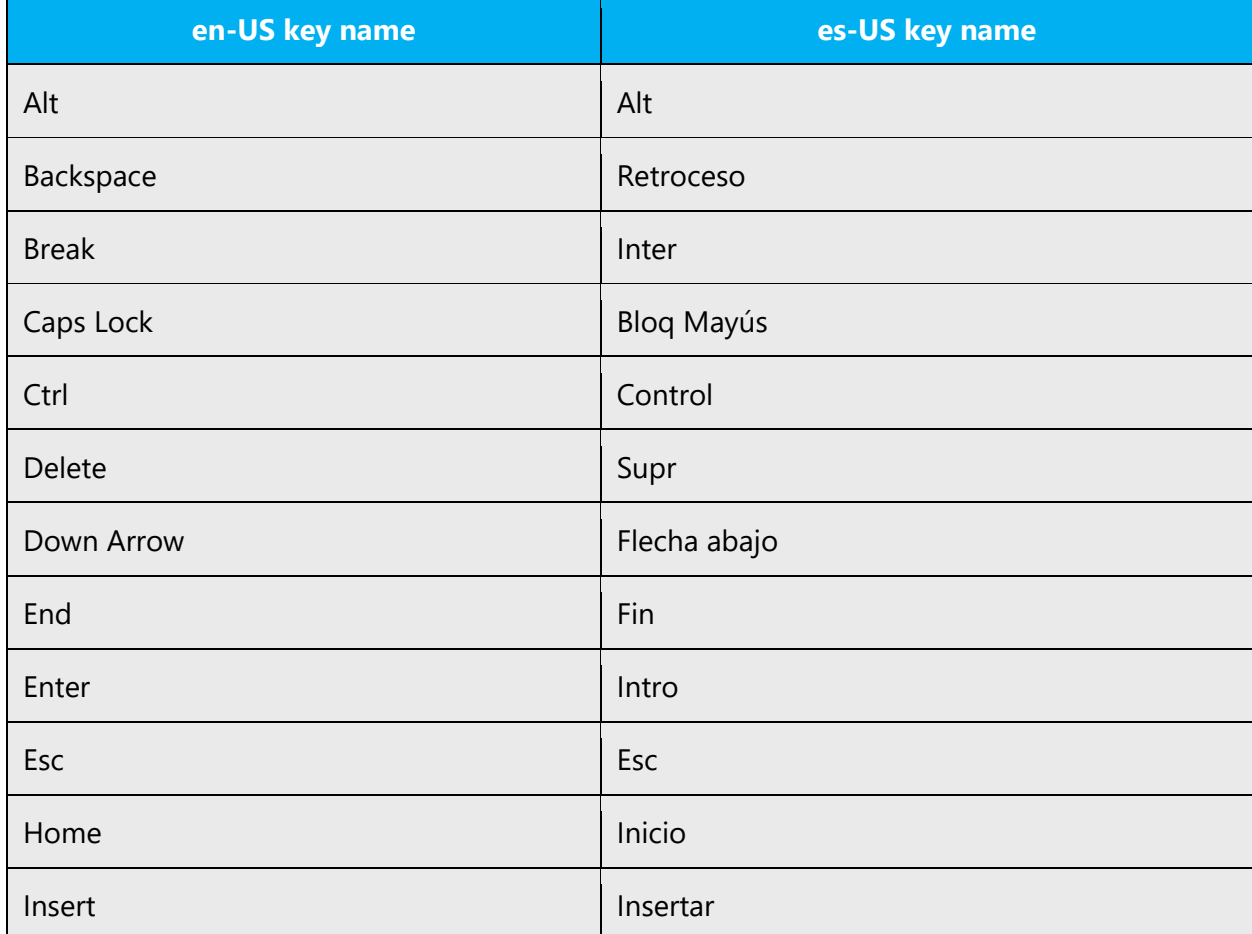

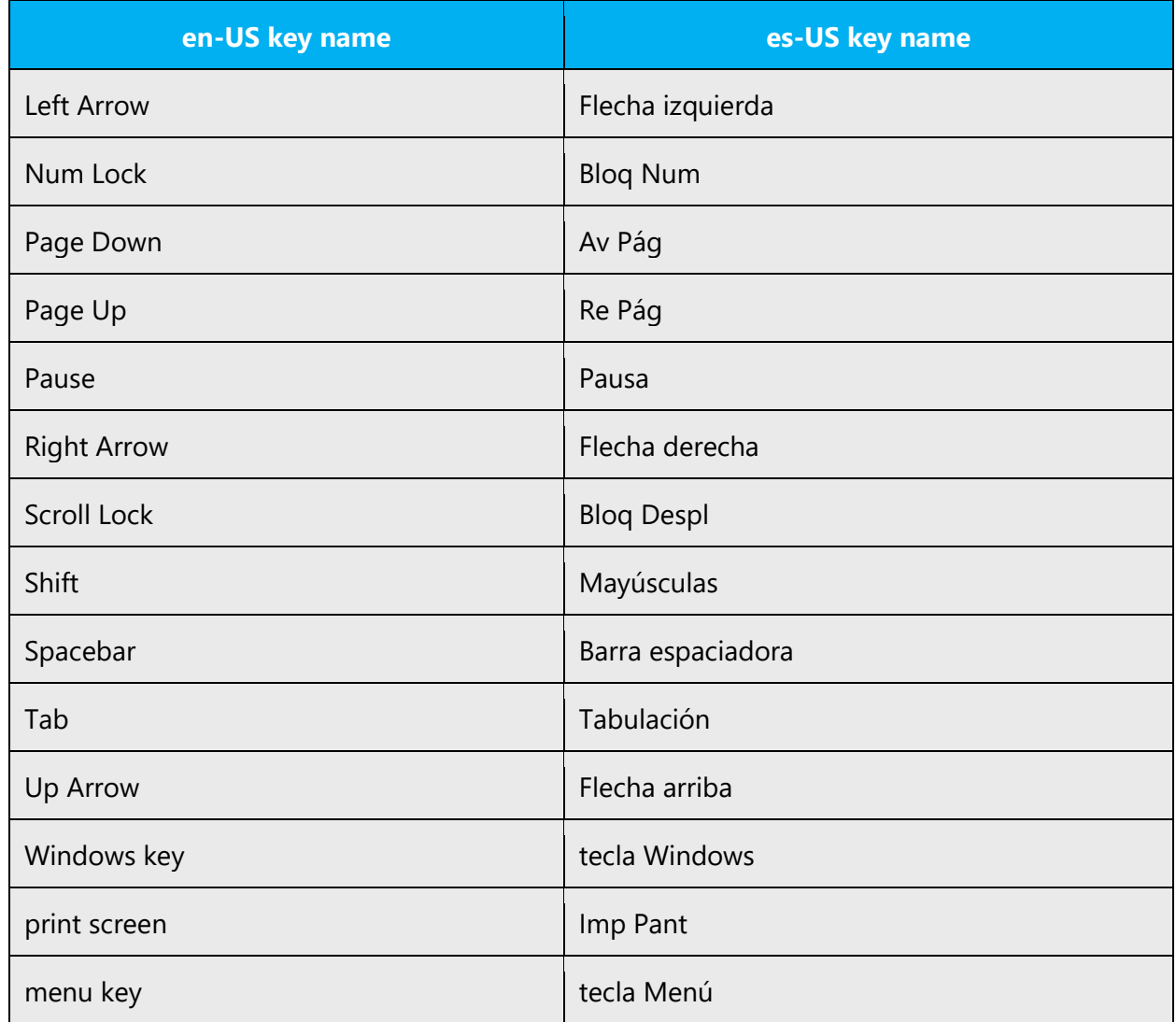

#### <span id="page-43-0"></span>5.4.3 Keyboard shortcuts

Sometimes, there are underlined or highlighted letters in menu options, commands or dialog boxes. These letters refer to keyboard shortcuts, which help the user to perform tasks more quickly.

The following table lists special options for keyboard shortcuts in US-English interfaces and describes whether each option is allowed in Spanish:

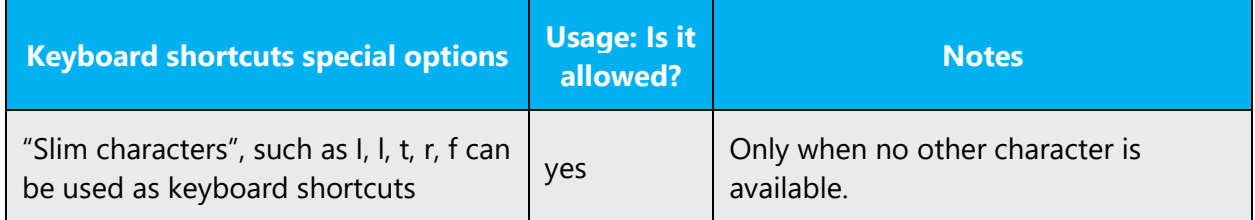

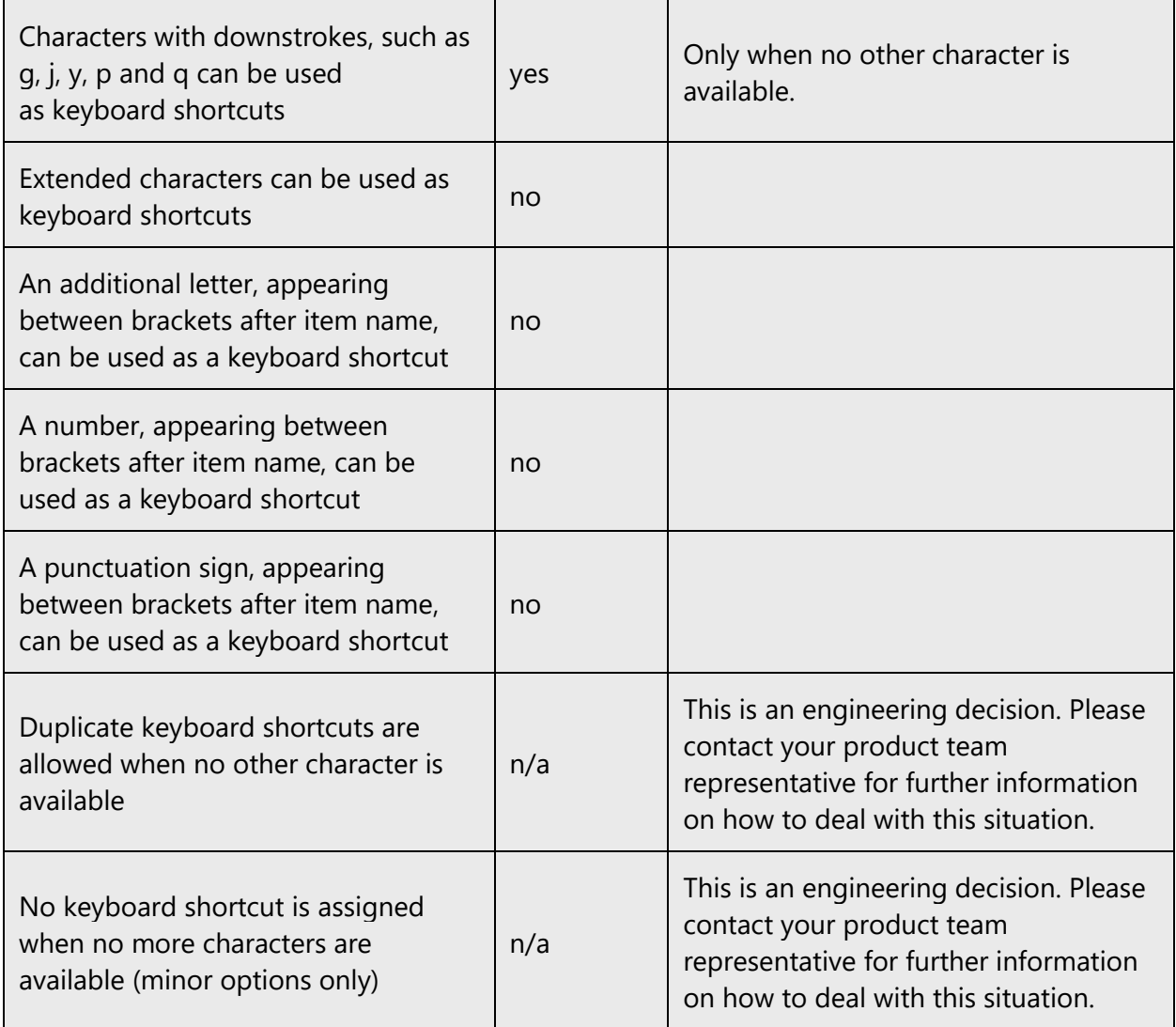

Content writers usually just refer to "keyboard shortcuts" in content for a general audience. In localization, however, we distinguish the following terms:

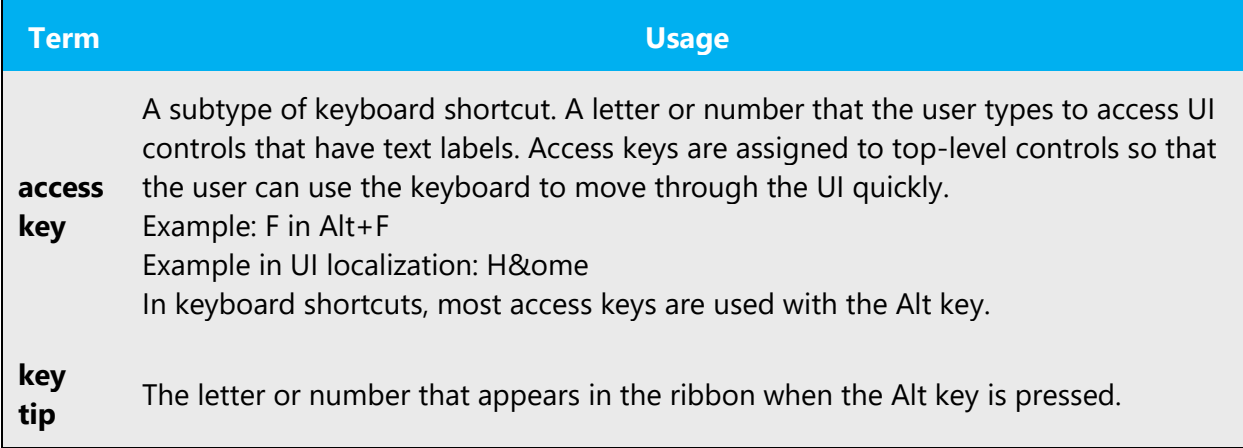

In UI localization, the key tip is the last character present in the strings after the "<sup>"</sup> character.

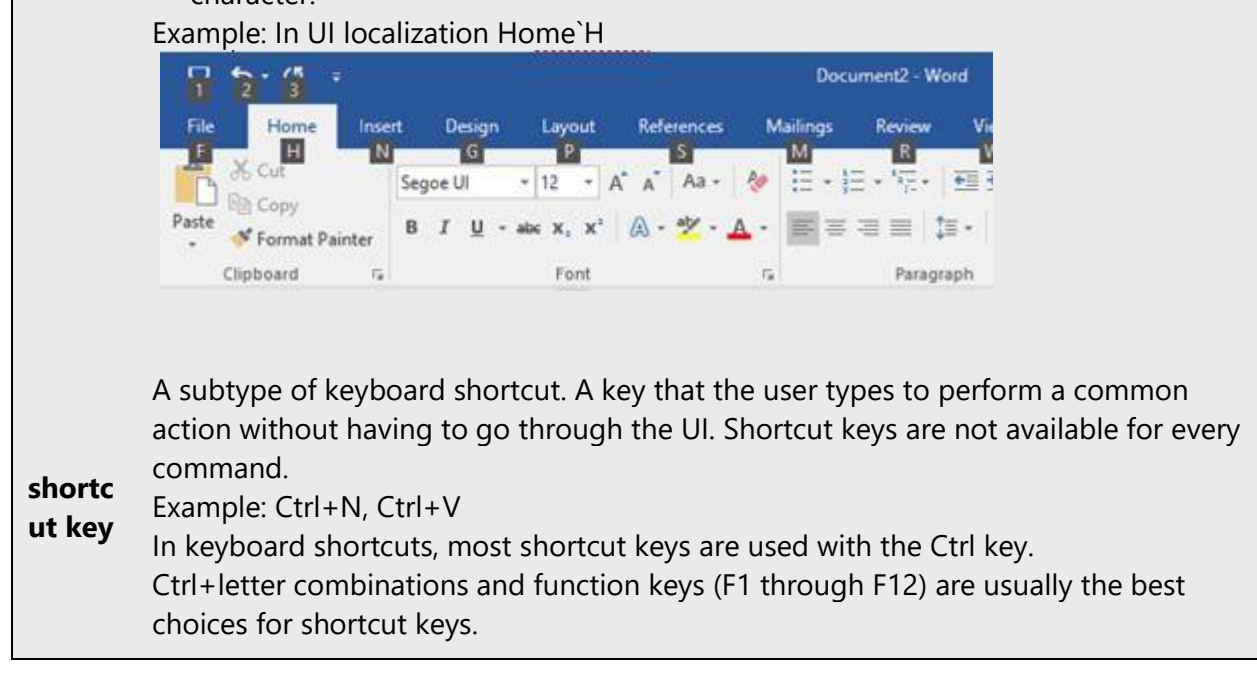

Additional notes:

- When choosing keyboard shortcuts, it is important to choose the most significant letters, generally the first character, for the most important commands in a specific context, e.g. *Archivo*, *Nuevo*, and using the remaining letters for the remaining items. If possible, use characters as close to the beginning of a word as possible. Ideally, there should be no items in the same dialog using the same keyboard shortcuts, but if not enough letters are available, localizers will have to resort to duplicates.
- Keyboard shortcuts consistency should be kept throughout a product and within a product family. Office and Windows should be used as reference.

#### <span id="page-45-0"></span>5.4.4 Arrow keys

The arrow keys move input focus among the controls within a group. Pressing the right arrow key moves input focus to the next control in tab order, whereas pressing the left arrow moves input focus to the previous control. Home, End, Up, and Down also have their expected behavior within a group. Users can't navigate out of a control group using arrow keys.

For the equivalent arrow key names in Spanish for the United States, see [Keys.](https://styleguides.azurewebsites.net/Styleguide/Edit?id=2548&topicid=14832)

#### <span id="page-46-0"></span>5.4.5 Numeric keypad

It is recommended that you avoid distinguishing numeric keypad keys from the other keys, unless it is required by a given application. If it is not obvious which keys need to be pressed, provide necessary explanations.

#### <span id="page-46-1"></span>5.4.6 Shortcut keys

Shortcut keys are keystrokes or combinations of keystrokes used to perform defined functions in a software application. Shortcut keys replace menu commands and are sometimes given next to the command they represent. While access keys can be used only when available on the screen, shortcut keys can be used even when they are not accessible on the screen.

#### **Standard shortcut keys**

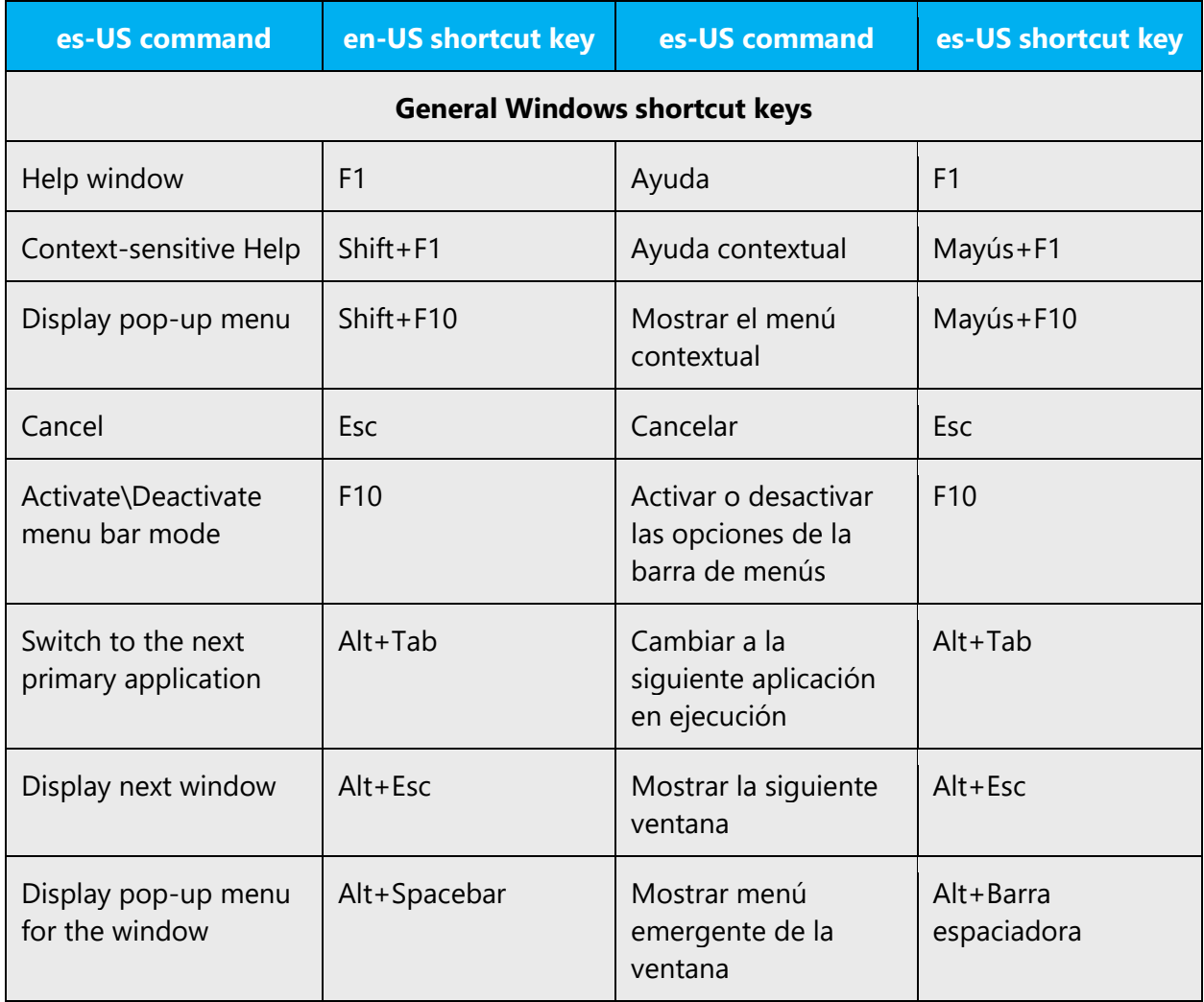

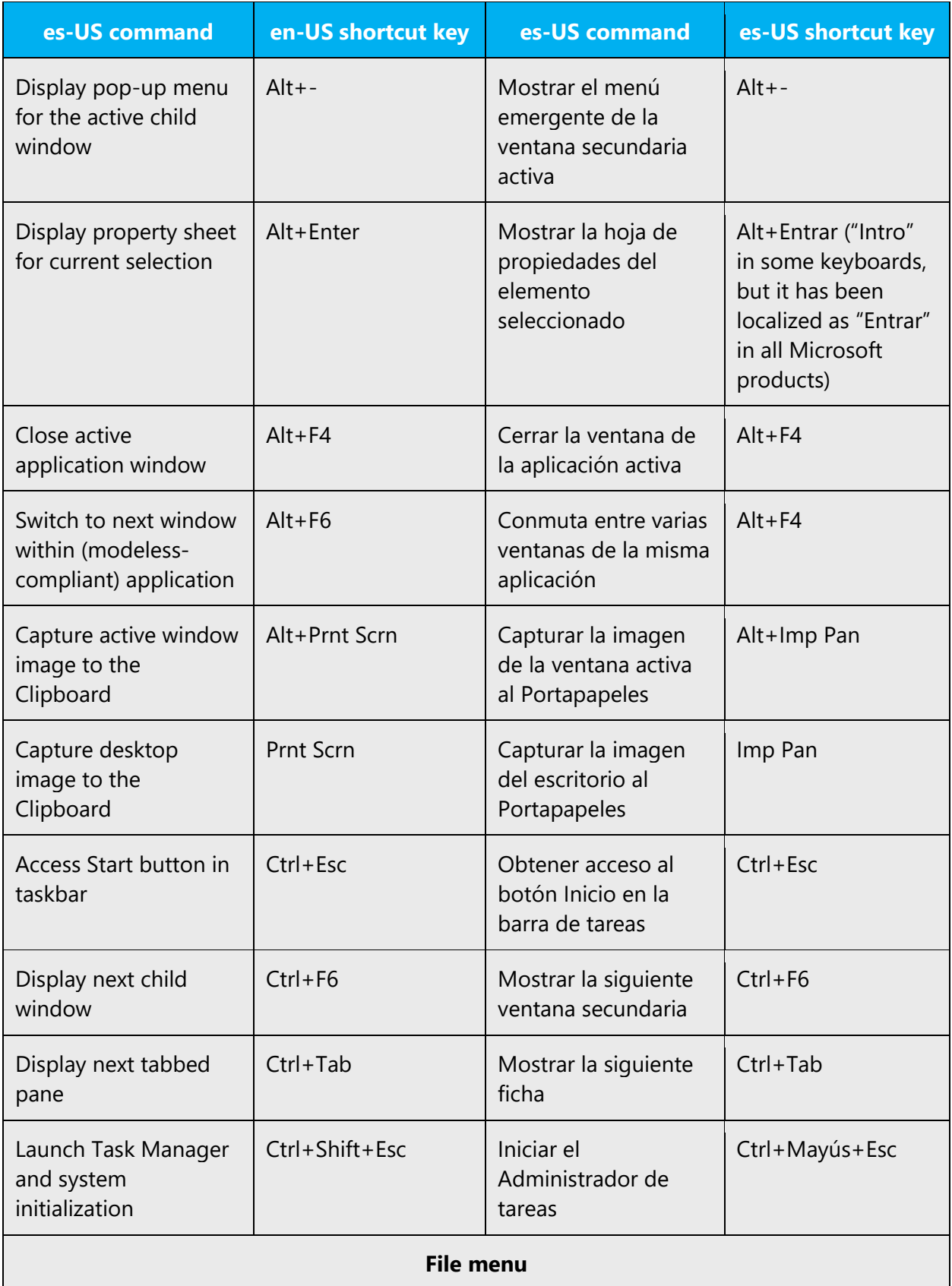

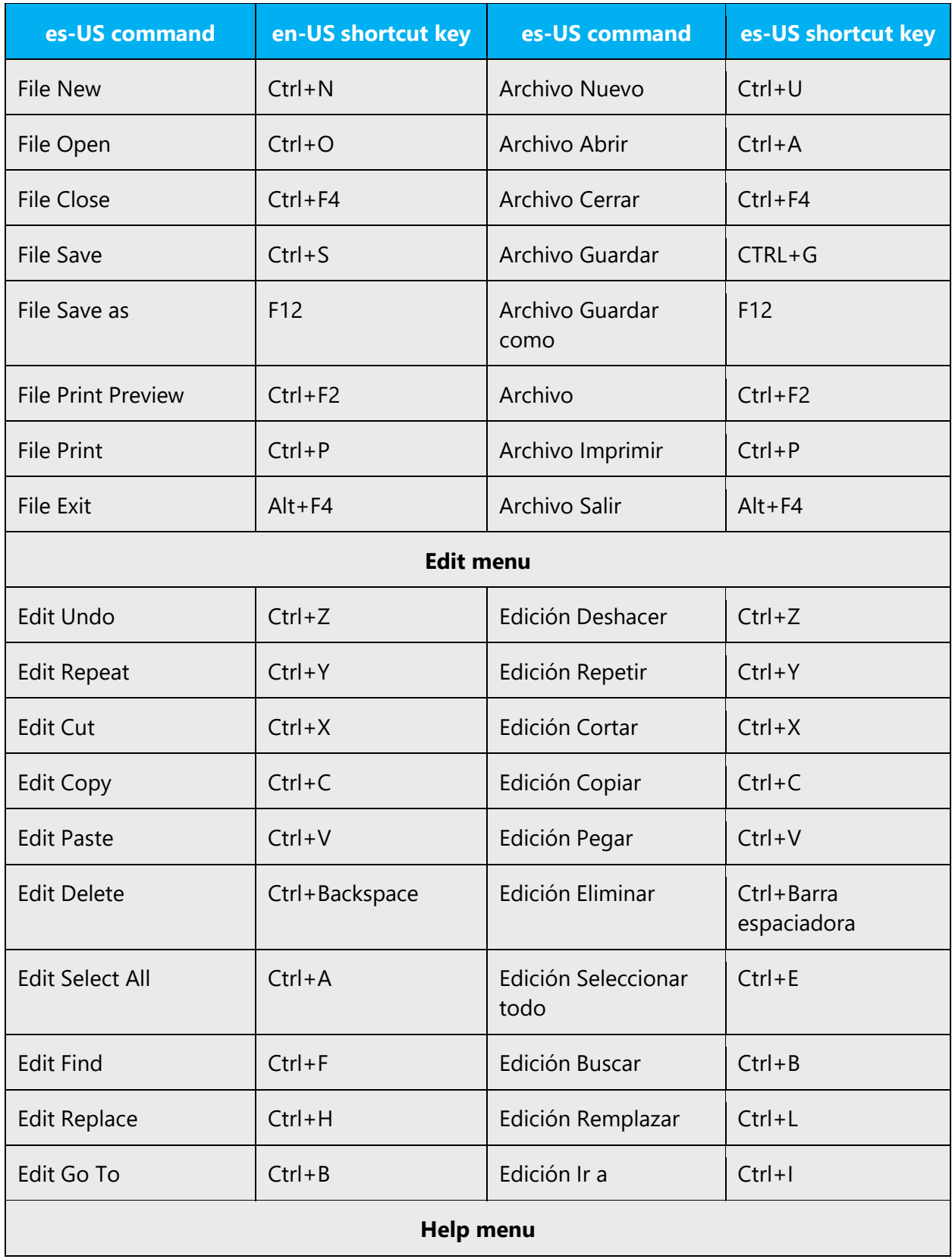

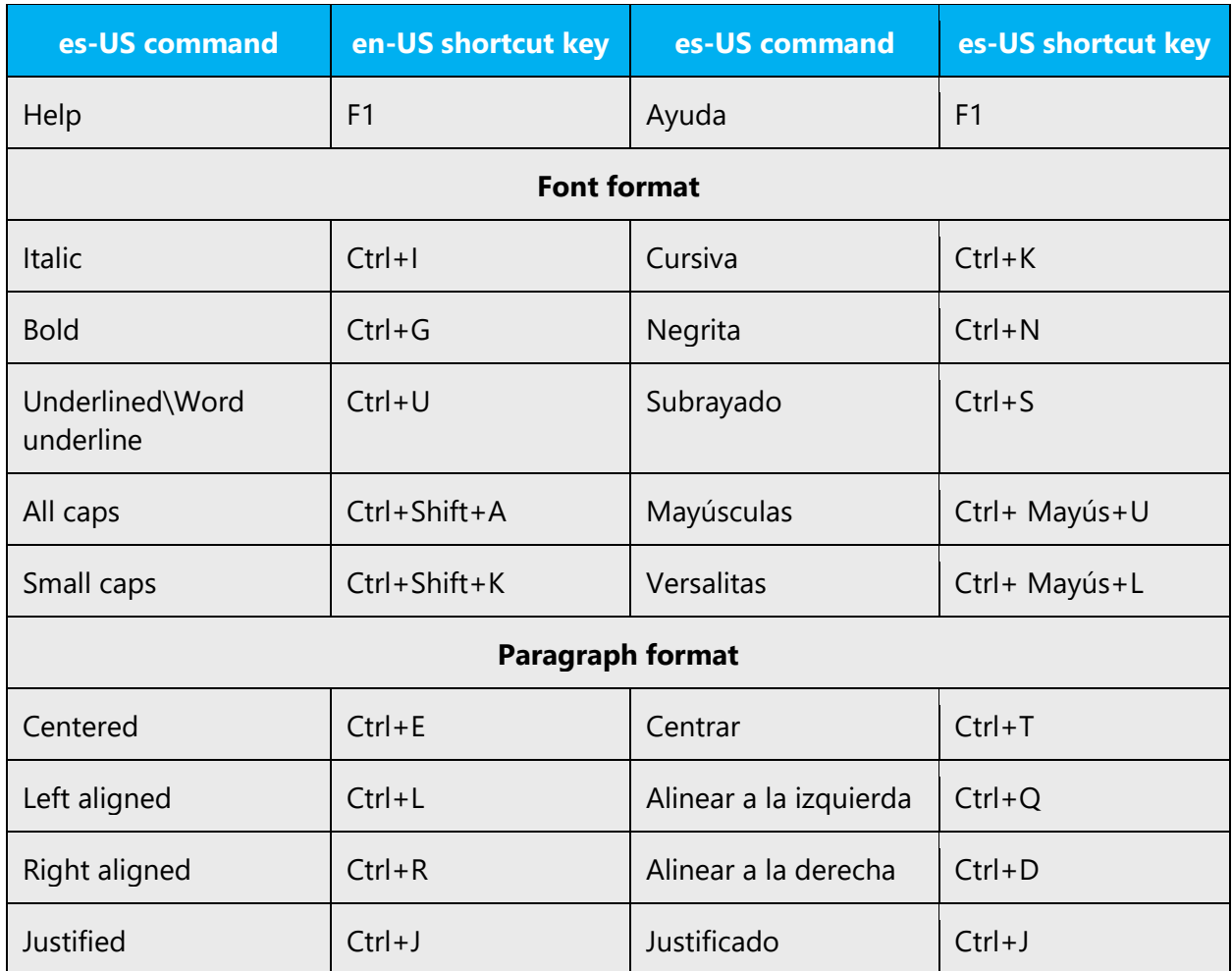

# <span id="page-49-0"></span>5.5 Trademarks

Trademarked names and the name Microsoft Corporation shouldn't be localized unless local laws require translation and an approved translated form of the trademark is available.

# <span id="page-49-1"></span>5.6 Voice video considerations

A good Microsoft voice video addresses only one intent (one customer problem), is not too long, has high audio quality, has visuals that add to the information, and uses the right language variant/dialect/accent in voiceover.

### **Successful techniques for voicing video content**

• Focus on the intent. Show the best way to achieve the most common task and stick to it.

- Show empathy. Understand and acknowledge the viewer's situation.
- Use SEO (Search Engine Optimization). Include search phrases in the title, description, and headers so that people can easily find the topic.
- Talk to the customer as if (s)he is next to you, watching you explain the content.
- Record a scratch audio file. Check for length, pace and clarity.

#### <span id="page-50-0"></span>5.6.1 English pronunciation

Generally speaking, English terms and product names left unlocalized in target material should be pronounced the English way. For instance, Microsoft must be pronounced the English way. However, if your language has an established pronunciation for some common term (such as "server") the local pronunciation should be used. Moreover, pronunciation can be adapted to the Spanish phonetic system if the original pronunciation sounds very awkward in Spanish.

- Generally speaking, English terms and product names should be pronounced in English with a slight Spanish accent
- If numbers are involved, pronounce them in Spanish, e.g.: *Windows 8* is pronounced "Windows ocho" / 'u̯iN.dou̯s 'o.tĴo /.
- "r" is always pronounced the Spanish way (rolling r; the "r" in "release" like the "r" in "rosa")

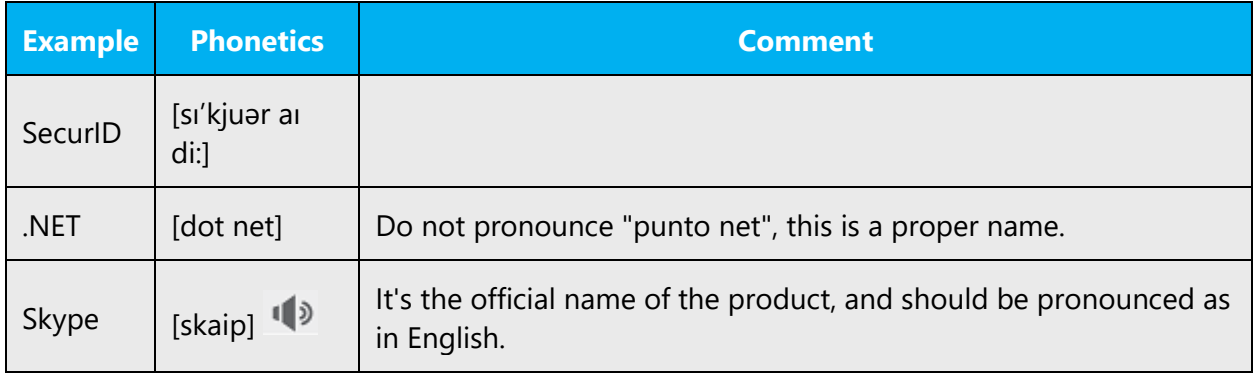

#### **Acronyms and abbreviations**

Acronyms are pronounced like real words, adapted to the local pronunciation:

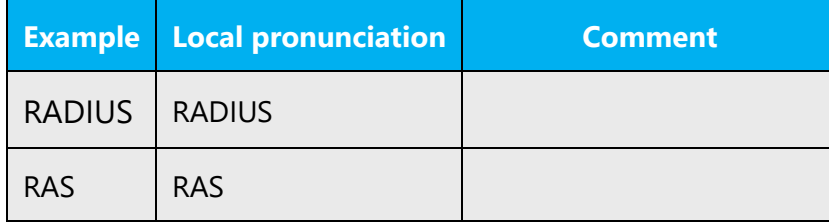

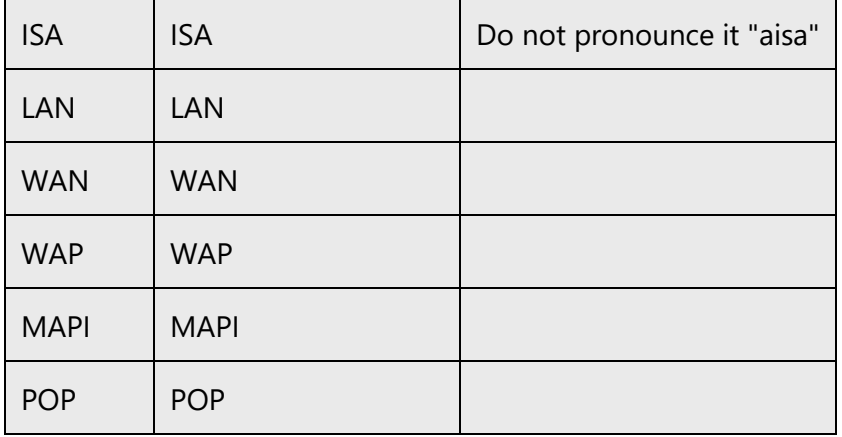

Other abbreviations are pronounced letter by letter.

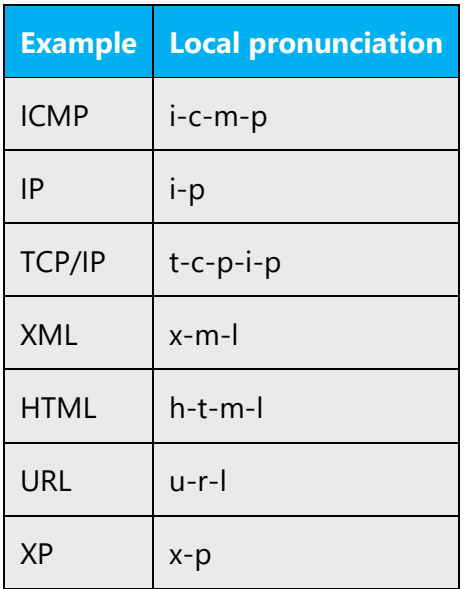

#### **URLs**

"http://" should be left out; the rest of the URL should be read entirely.

"www" should be pronounced as "triple w" / 'tri.ple 'do.ble 'u/.

The "dot" should be omitted, but can also be read out. If read out, then it must be pronounced the Spanish way, as "punto".

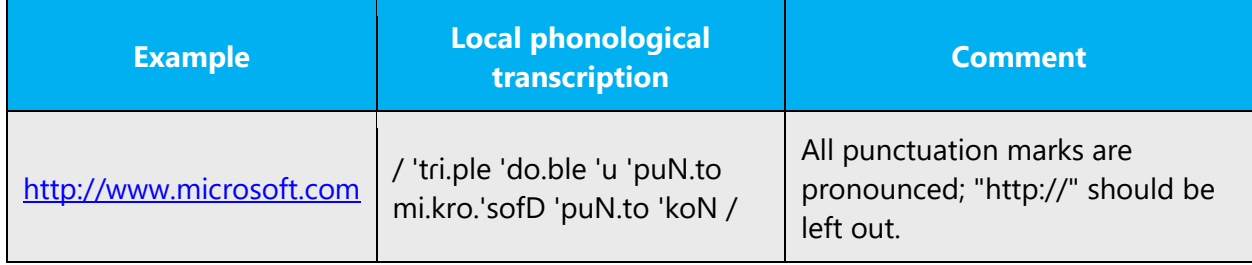

#### **Punctuation marks**

Most punctuation marks are naturally implied by the sound of voice, e.g. ?!:;,

En Dash (–) are used to emphasize an isolated element. It should be pronounced as a comma, i.e. as a short pause.

# **Special Characters**

#### <span id="page-52-0"></span>5.6.2 Tone

Use a tone matching the target audience, e.g. more informal, playful and inspiring tone may be used for most Microsoft products, games etc., or formal, informative, and factual in technical texts etc.

Always check the appropriate tone and level of formality with your Microsoft Product Group contact, who in turn will liaise with the appropriate sub contact.

# <span id="page-52-1"></span>5.6.3 Video voice checklist *5.6.3.1 Topic and script*

- Apply the following Microsoft voice principles:
	- o Single intent
	- o Clarity
	- o Everyday language
	- o Friendliness
	- o Relatable context

#### *5.6.3.2 Title*

- Includes the intent
- Includes keywords for search

#### *5.6.3.3 Intro: 10 seconds to set up the Issue*

• Put the problem into a relatable context

#### *5.6.3.4 Action and sound*

- Keep something happening, both visually and audibly, BUT…
- …maintain an appropriate pace
- Synchronize visuals with voice-over
- Fine to alternate between first and second person (for the second person, please use "tú")
- Repetition of big points is fine

#### *5.6.3.5 Visuals*

- Eye is guided through the procedure
	- o Smooth, easily trackable pointer motions
	- o Judicious callout use
- Appropriate use of motion graphics and/or branding-approved visuals

#### *5.6.3.6 Ending*

• Recaps are unnecessary